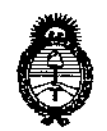

Ministerio de Salud Secretaría de Políticas. Regulación e Institutos  $A.M.M.A.T$ 

# DISPOSICIÓN Nº 5735

Ι

## BUENOS AIRES, 30 MAY 2016

VISTO el Expediente Nº 1-47-3110-4234-15-5 del Registro de esta Administración Nacional de Medicamentos, Alimentos y Tecnología Médica (ANMAT), y

### CONSIDERANDO:

Que por las presentes actuaciones la firma COVIDIEN ARGENTINA S.A. solicita la revalidación y modificación del Certificado de Inscripción en el RPPTM Nº PM-2142-193, denominado: Respiradores sus partes y accesorios, marca Newport.

Que lo solicitado se encuadra dentro de los alcances de la Disposición ANMAT Nº 2318/02, sobre el Registro Nacional de Productores y Productos de Tecnología Médica (RPPTM).

Que la documentación aportada ha satisfecho los requisitos de la normativa aplicable.

Que la Dirección Nacional de Productos Médicos ha tomado la intervención que le compete.

Que se actúa en virtud de las facultades conferidas por el Decreto Nº 1490/92 y Decreto Nº 101 del 16 de diciembre de 2015.

Por ello:

### EL ADMINISTRADOR NACIONAL DE LA ADMINISTRACIÓN NACIONAL DE MEDICAMENTOS, ALIMENTOS Y TECNOLOGÍA MÉDICA DISPONE:

ARTÍCULO 1º .- Revalídese la fecha de vigencia del Certificado de Inscripción en el RPPTM Nº PM-2142-193, correspondiente al producto médico denominado: Respiradores sus partes y accesorios, marca Newport, propiedad de la firma COVIDIEN ARGENTINA S.A. obtenido a través de la Disposición ANMAT Nº 6646

1

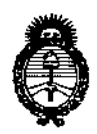

Ministerio de Salud Secretaría de Políticas. Regulación e Institutos  $A.M.M.A.T$ 

DISPOSICIÓN N° 5<sup>'</sup> 7<sup>3</sup> 5'

de fecha 26 de octubre de 2010, según lo establecido en el Anexo que forma parte de la presente Disposición.

ARTÍCULO 2º .- Autorízase la modificación del Certificado de Inscripción en el RPPTM Nº PM-2142-193, denominado: Respiradores sus partes y accesorios, marca Newport.

ARTÍCULO 3º.- Acéptase el texto del Anexo de Autorización de Modificaciones el cual pasa a formar parte integrante de la presente disposición y el que deberá agregarse al Certificado de Inscripción en el RPPTM Nº PM-2142-193.

ARTÍCULO 4º.- Regístrese; por el Departamento de Mesa de Entrada, notifíquese al interesado y hágasele entrega de la copia autenticada de la presente Disposición y conjuntamente con su Anexo, Rótulos e Instrucciones de uso autorizados; gírese a la Dirección de Gestión de Información Técnica para que efectúe la agregación del Anexo de Modificaciones al certificado. Cumplido, archívese.

Expediente Nº 1-47-3110-4234-15-5

DISPOSICIÓN Nº

eb

5735

Br. Ao Bento Lebe Subadministrador Nacional  $A.N.M.A.T.$ 

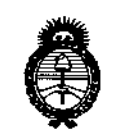

Ministerio de Salud Secretaría de Políticas, Regulación e Institutos  $A.M.M.A.T$ 

### ANEXO DE AUTORIZACIÓN DE MODIFICACIONES

El Administrador Nacional de la Administración Nacional de Medicamentos, Alimentos y Tecnología Médica (ANMAT), autorizó mediante Disposición  $N^{\circ}$ 5... $\overline{A}$ ... $\overline{B}$ , a los efectos de su anexado en el Certificado de Inscripción en el RPPTM Nº PM-2142-193 y de acuerdo a lo solicitado por la firma COVIDIEN ARGENTINA S.A., la modificación de los datos característicos, que figuran en la tabla al pie, del producto inscripto en RPPTM bajo:

Nombre genérico del producto médico: Respiradores sus partes y accesorios. Marca: Newport

Disposición Autorizante de RPPTM: Nº 6646/10.

Tramitado por expediente Nº 1-47-5416/10-2.

Datos a modificar:

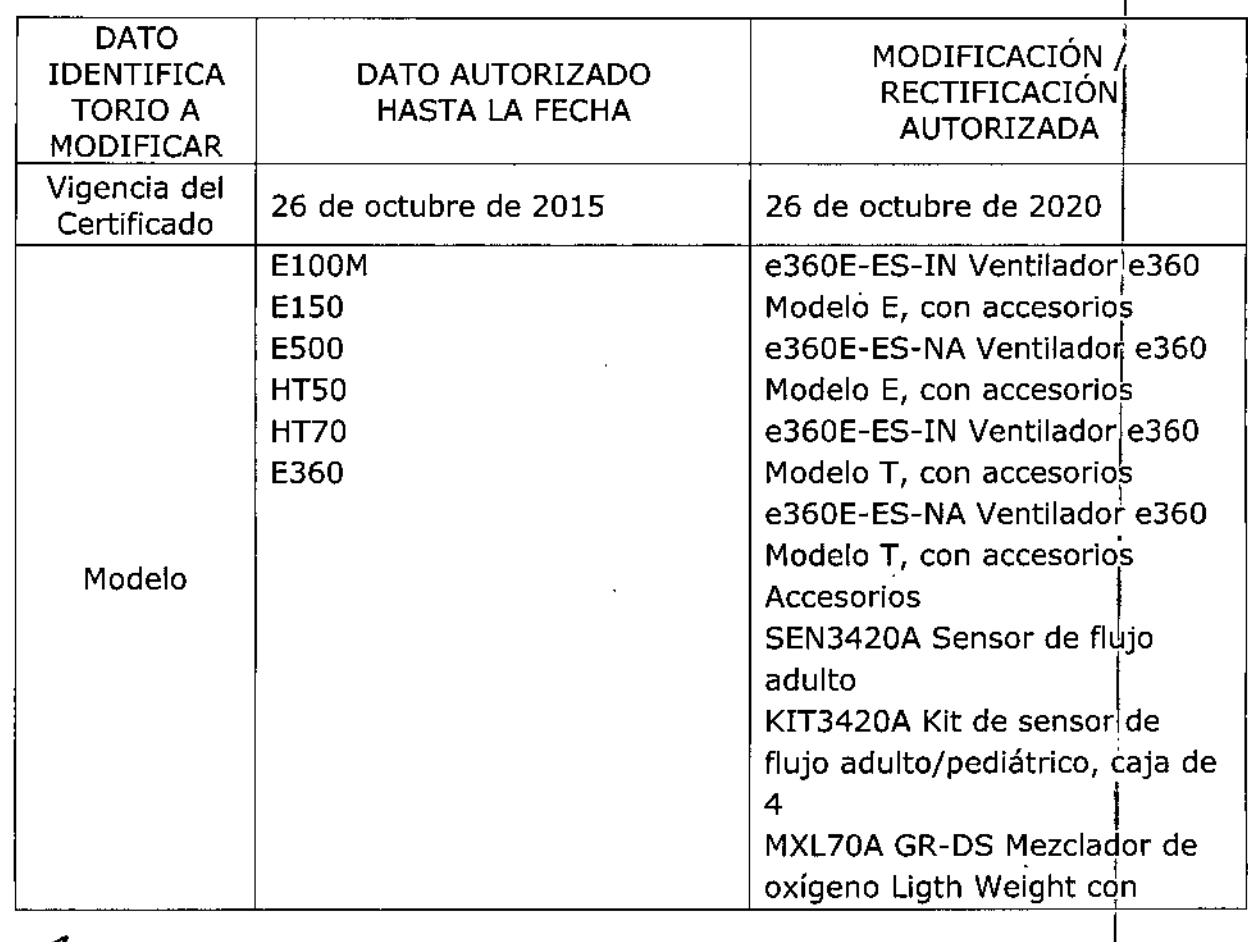

 $\frac{1}{4}$ 

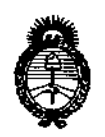

*;Ministerio áe Sa[uá Secretaria áe Po[ítuas, 1&gufación e Institutos* )!.JV: *óM.)!. <T*

 $\mathbb{I}$ 

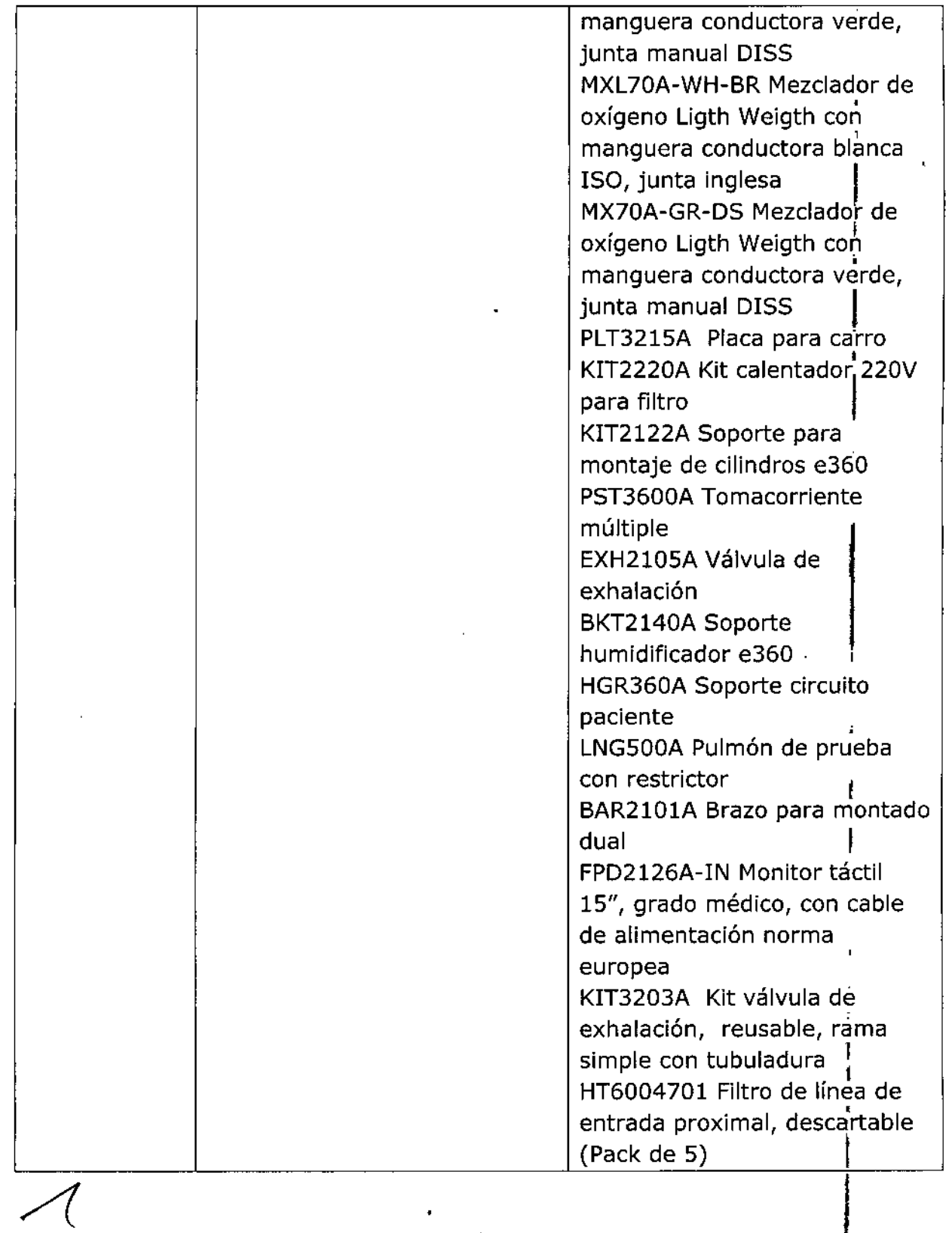

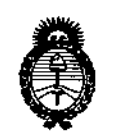

Ministerio de Salud Secretaría de Políticas. Regulación e Institutos

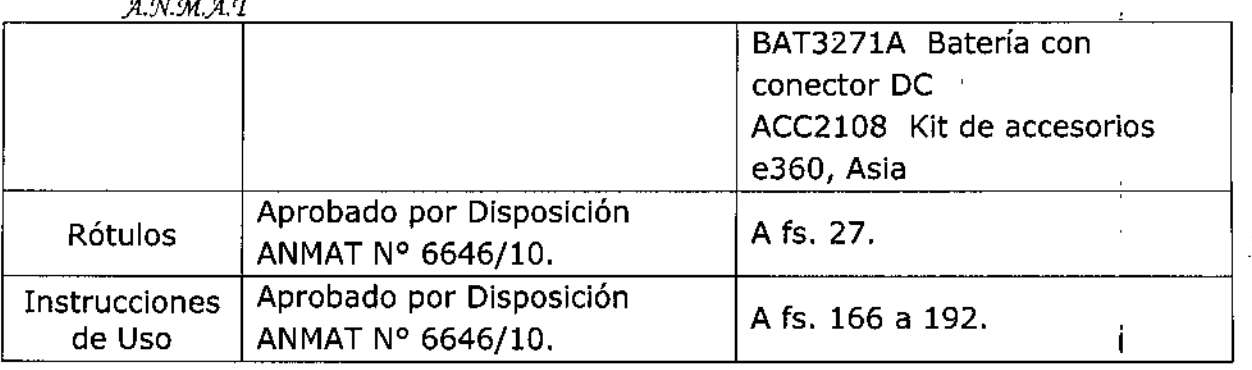

El presente sólo tiene valor probatorio anexado al certificado de Autorización antes mencionado.

Se extiende el presente Anexo de Autorización de Modificaciones del RPPTM a la firma COVIDIEN ARGENTINA S.A., Titular del Certificado de Inscripción en el PM-2142-193, **RPPTM** N° en la Ciudad de **Buenos** Aires, a los  $_{\text{días}}$  3.0 MAY 2016

Expediente Nº 1-47-3110-4234-15-5

DISPOSICIÓN Nº

 $73.5$ 5

**Dr.** ROBERTO LE Subadministrador Nacion **A.N.M.A.T.** DISPOSICIÓN Nº

# **NEWPORT**

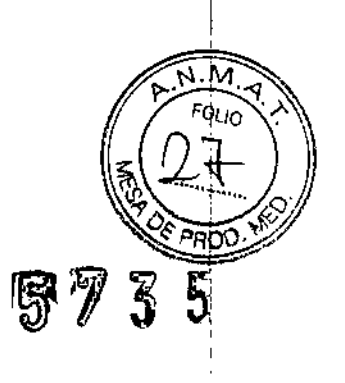

# *Respiradores, sus partes y accesorios*

**Modelo Serie** *I* **Lote Mantener seco Ver instrucciones de uso** 3 O MAY **2016**

IMPORTADO POR: COVIDIEN ARGENTINA SA Vedia 3616 - 2do piso, Ciudad de Buenos Aires, (C1430DAH), **Argentina**

FABRICADO POR: NEWPORT MEDICAL INSTRUMENTS, INC. **1620 Sunflower Ave. Costa Mesa, CA 92626 - Estados Unidos**

**Director Técnico: Farm. Roxana Albrecht**

Autorizado por la ANMAT PM 2142-193

VENTA EXCLUSIVA A PROFESIONALES E INSTITUCIONES SANITARIAS

Farm. ROXANA ANDRHA ALBRECHT Directors Témica<br>MN. 13805 No. 18903 Apoderade Apoderace<br>Covidien Argentina S.A.

**513\'**

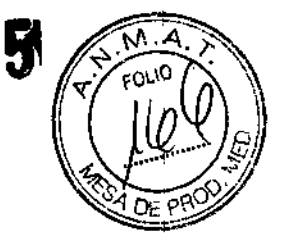

NEWPORT

 $\mathbb{Z}$ 

*Respiradores, sus partes y accesorios*

(Resumido del manual original)

Modelo:

Conservar a temperatura - 20 a 60  $^{\circ}$ C - Humedad < 95 % HR

IMPORTADO POR: COVIDIEN ARGENTINA SA Vedia 3616 - 2do piso, Ciudad de Buenos Aires, (C1430DAH), Argentina

FABRICADO POR: NEWPORT MEDICAL INSTRUMENTS, INC. 1620 Sunflower Ave. Costa Mesa, CA 92626 - Estados Unidos

Directora Técnica: Farm. Roxana Albrecht

Autorizado por la ANMAT PM 2142-193

VENTA EXCLUSIVA A PROFESIONALES E INSTITUCIONES SANITARIAS

### INDICACiÓN DE USO

Proporcionar soporte ventilatorio continuo o no continuo y monitorización de pacientes j lactantes, pedíatricos y adultos que requieren ventilación mecánica. Sólo debe ser utilizado por prescripción médica. Son para uso en hospitales, centros de salud y transporte intrahospitalario

### DESCRIPCiÓN DEL SISTEMA DE VENTILADOR

### **Ventilador e360**

El respirador e360 es un respirador de alto rendimiento controlado por microprocesador de fácil uso y mantenimiento. El E360 cuenta con un sistema de administración de gas con <sup>1</sup> doble sistema de válvulas servocontroladas, una válvula espiratoria activa servocontrolada, una interfaz de fácil uso y un monitor de gráficas de pantalla táctil. El sistema de entrada <sup>t</sup> de mezcla de gases con control electrónico es superior a los mezcladores neumáticos tradicionales, que necesitan expulsar el gas del sistema para administrar siempre concentraciones precisas de oxigeno. Los dobles sistemas de válvulas servocontroladas responden inmediatamente a los cambios de ajuste de FI02. Dispone de aproximadamente 60 minutos de corriente de reserva operativa cuando la batería interna del respirador está totalmente cargada.

Además, el e360 dispone de una alarma remota (llamada de enfermería) y conexiones externas de silenciado de alarma, una interfaz RS232 para conectar a sistemas de monitorización central, un puerto VGA para conectar un monitor externo y un puerto USB para transferir software y descargar archivos guardados.

-

.<br>(

¡-

,'o .... ,

Farm, ROXAN CODREA ALBRECHT Director Técnica<br>M.N. 13805 M.P. 18903 Apoderada Covidien Argentina S.A.

Cuando el e360 está encendido, la potencia en la autoprueba de encendido ( $POSW$ verifica la integridad del software y del hardware del respirador. Durante el funciona wiento el respirador realiza regularmente calibraciones del transductor de presión y pruebas de $CP_{\alpha}$ software para garantizar la exactitud de los datos monitorizados y mostrados. Una verificación del circuito iniciada por el usuario realiza pruebas de fugas en el sistema del circuito respiratorio, mide la distensibilidad y resistencia de éste y calibra el sensor de flujo espiratorio. Las pruebas de calibración del sensor iniciadas por el usuario permiten calibrar los sensores de oxígeno y flujo espiratorio.

Todos los tipos de respiración y modos incluyen una gama de ajustes de ventilación y alarma adecuados para pacientes adultos pediátricos/ lactantes. El e360 tiene límites de alarma configurables para la presión pico baja y alta en la vía aérea, la ventilación por minuto espiratoria/ ventilación de respaldo alta y baja, la frecuencia respiratoria alta, el umbral de desconexión y la apnea. Integra alarmas para monitorización de 02, sensores de flujo de 02, presión de línea base baja, presión de línea base alta, presión de línea base alta sostenida, infracciones de los ajustes del respirador, bateria baja, fallo de suministro de gas, alerta del equipo y cambio de fuente de alimentación. El respirador monitoriza e indica la fuente de alimentación, los volúmenes espirados, los flujos pico, los parámetros de temporización de respiraciones (relación I: E, frecuencia respiratoria y tiempo inspjratorio), oxígeno administrado, presiones del paciente (pico, meseta, media en la via aérea, línea base) y mecánica pulmonar. Durante la espiración, el e360 utiliza un flujo base para eliminar el C02 espirado y estabilizar la temperatura, la humedad, y la presión de referencia de línea base en el circuito respiratorio del paciente. Una presión de línea de base estable entre respiraciones ayuda a reducir al mínimo la incidencia de autotrigger.

El sistema espiratorio calentado incluye una válvula espiratoria activa con baja resistencia \_al flujo espiratorio-:para::cm.retorno rápido de la presión del circuito a la linea base y una posibilidad menor de auto-PEEP.

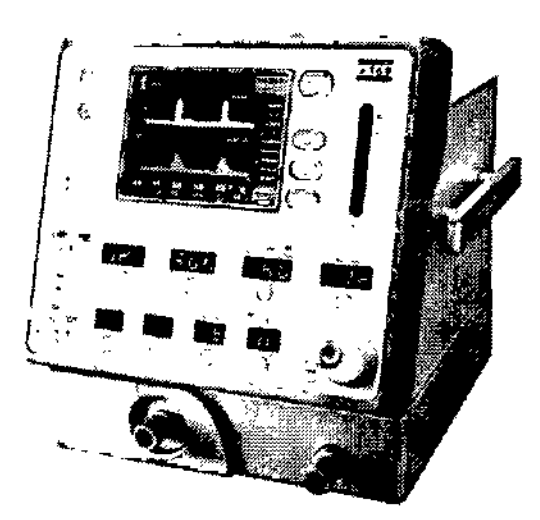

*Figura* 1w1 *Respirador Newporl* e360

Farm, ROXANA ANDREA ALBRECHT

M.N. 13805\- M.P. 18903 Apoderada Covidien Argentina S.A.

 $\mathbb{I}$  .

 $\mathbf{j}$ 

5735

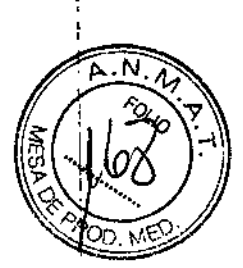

, .. 1" .

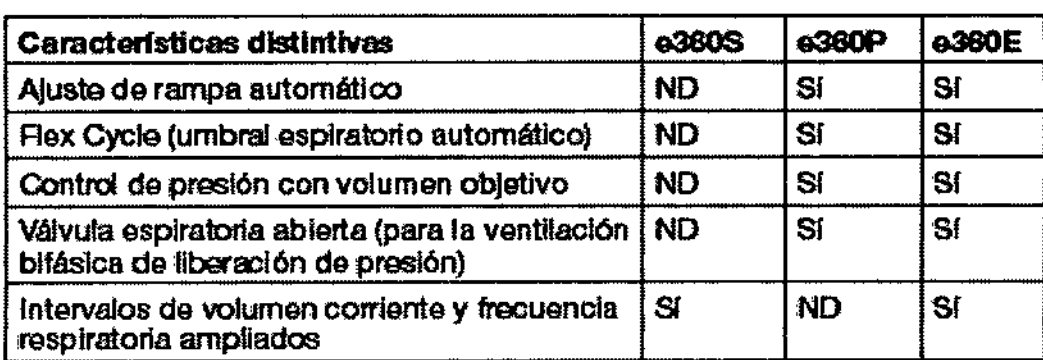

### *Tabla* 1.1 *Oonnguraclones del modelo de respirador E300 (ND* = no *disponible)*

El respirador Newport **e360 T** ofrece las mismas características y especificaciones del respirador modelo Newport e360E, con las siguientes prestaciones adicionales:

- Capacidad de pantalla táctil externa

. ' •....

Un puerto de comunicación adicional (COM1) en el panel trasero que permite conectar un monitor de pantalla táctil externo al respirador e360. Cuando está conectado, el monitor dé, pantalla táctil externo permite al usuario realizar cambios en el respirador desde el monitor externo o desde la interfaz gráfica del usuario (GUI) incorporada

• Función de maniobra de presión/volumen (PV)

Hay disponible una maniobra de presión/volumen (PV) para evaluar la dinámica del pulmón usando<sup>\*</sup>:Urla<sup>ri</sup>curva presión/volumen que se registra durante<sup>-d</sup>ufta insuflación lenta y controlada. Se accede a esta función tocando el botón *Maniobra* PV en la pantalla *Ajustes técnicos.*

-Se pueden mostrar tres formas de onda en una pantalla Una selección adicional del botón *ONDAS* le permite mostrar tres formas de onda a la vez (presión, volumen y flujo). Toque el botón *ONDAS* repetidamente hasta que las tres forma de onda aparezcan en la pantalla. 1

• Ventana emergente de relación I:E en tiempo real

÷.

Mientras el usuario está en el proceso de ajustar *Frecuencia resp, t Insp, Flujo, Pausa b Vol cor,* la relación I:E calculada se visualiza en tiempo real en una ventana "emergente<sup>6</sup> que aparece en el medio de la pantalla táctil. Desaparece cuando se pulsa *Accept* (Aceptar) o cuando transcurren 10 segundos sin realizar ningún ajuste en los controles, 16 que ocurra primero.

Farm. ROXANA ANDREA ALBRECHI ra Técnica<br>5 - M.P. 18903 Apoderada<br>**Covidien Argentina S.A.** Āo  $\mathcal{L}$ 

I

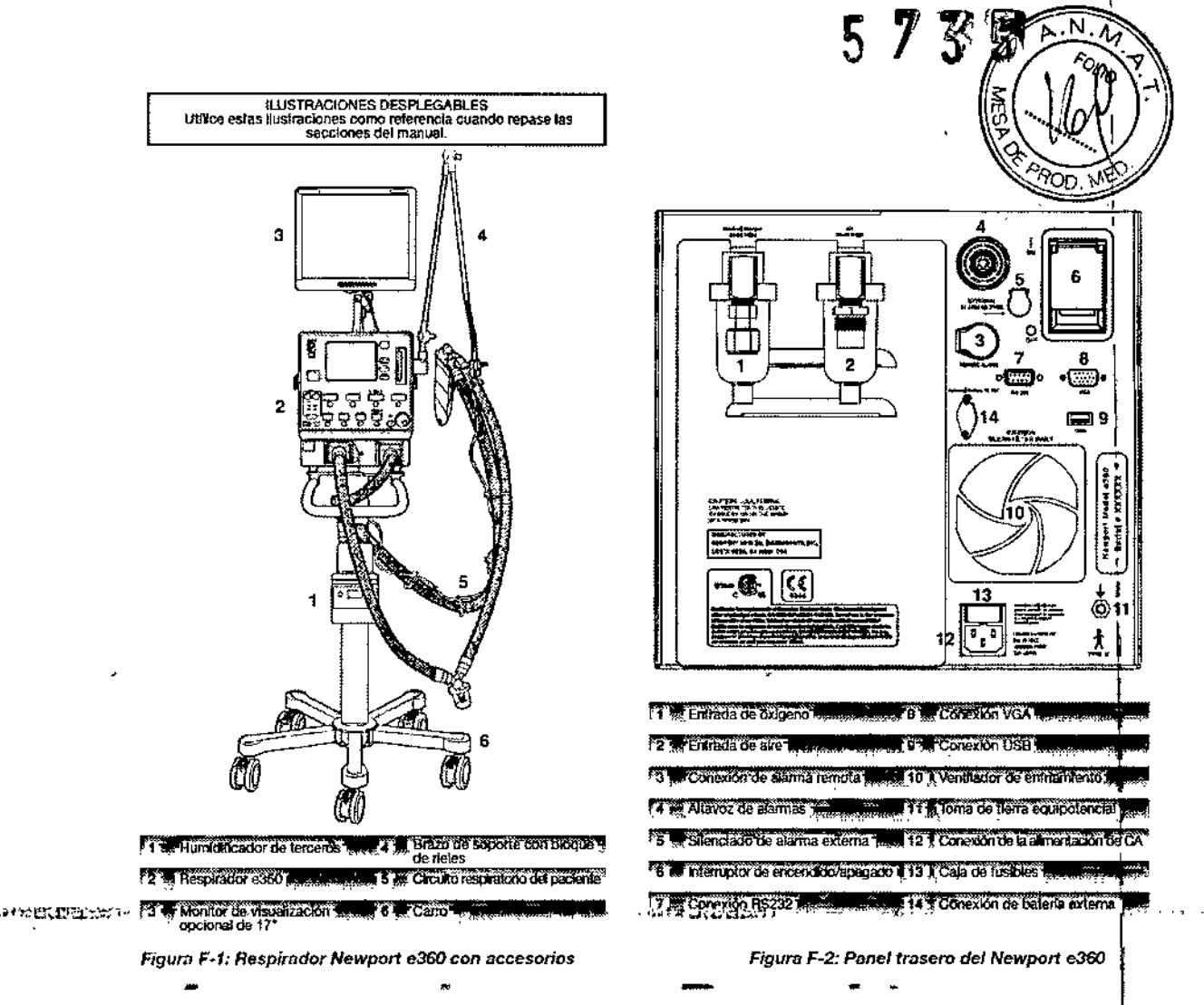

El usuario controla los ajustes del respirador usando la interfaz gráfica, los botones de membrana y el mando de ajuste rotatorio. La ventilación que se administra es monitorizada y controlada continuamente por un sistema de reacción servocontrolado. Cuando hay una diferencia entre el valor medido y el valor objetivo, el e360 ajusta la administración de gas para alcanzar el valor objetivo. El sistema utiliza dos módulos de gas.

Cuando el aire y el O2 están ambos conectados al respirador, el sistema mezcla los gases de acuerdo con el ajuste de FIO2 del usuario. Los gases pueden ser suministrados por un sistema de canalización médico, un compresor, o por botellas de gas.

El panel de control del respirador e360 se compone de una interfaz gráfica del usuario (GUI) de pantalla táctil, botones de membrana, dial giratorio y LEDs/luces indicadoras.

La interfaz gráfica del usuario del e360 permite navegar rápidamente a través de una serie de pantallas para acceder a la monitorización, configuración personalizada, calibraciones automáticas, datos numéricos, ondas y lazos.

### Disposición del panel frontal inferior

El área del panel inferior de la parte frontal del e360 incluye puertos de conexión para el paciente y permite un fácil acceso a la válvula espiratoria y al sensor de flujo. Consulte la Figura 2-1.

**ÕNDREA ALBRECHT** Fam. ROXANA fécnica Directori M.N. 13805 - M.P. 18903 Apoderada Covidien Arcentina S.A.

Página 4 de 27

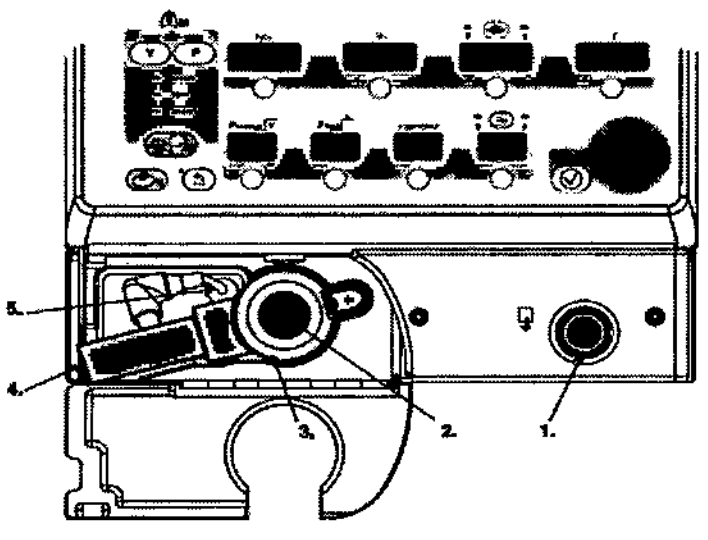

- Puerto impiratorio (al paciente), do 22 mm do diâmetro externo<br>Puerto espiratorio (desde el paciente), do 22 mm do diâmetro ex
- 

**Christian Advise** 

e componente de la generalitat de la generalitat<br>Semmer del fizjo espiratorio<br>Conceión del sable del remaor de flujo

Figura 2-1 Disposición del panel frontal inferior

### Disposición del panel posterior

El panel posterior del e360 incluye el interruptor de encendido/apagado, las entradas de aire/oxígeno, y otras para diferentes dispositivos externos.

NOTA: Aseqúrese de que el e360 esté completamente apagado antes de volver a encenderlo mediante el interruptor de alimentación. Si el interruptor está apagado y lo vuelve a encender demasiado rápidamente y la pantalla no se carga correctamente, apague y espere 15 segundos antes de encender el respirador.

### Navegación por el panel de control

La mayoría de los controles de ventilación y alarmas del panel de control de la interfaz gráfica del usuario se ajustan con el método Tocar-Girar-Aceptar. Hay algunas excepciones.

Los modos se seleccionan pulsando los botones de tipo de respiración Volume Control (control de volumen) o Pressure Control (control de presión) repetidamente hasta que el modo deseado aparezca resaltado.

### Función (de ventilación) no invasiva (VNI)

Para activar la función de VNI en cualquier modo o tipo de respiración, pulse botón No invasiva (el indicador se iluminará). Este botón se desactiva siempre que se apaga el e360 (el ajuste no se conserva).

### Métodos de trigger del paciente

El respirador permite al médico elegir el trigger por flujo o presión (P) para respiraciones iniciadas por el paciente en todos los modos de ventilación. Para seleccionar Flow (Flujo) o P (Presión), pulse el botón Trig (Trigger) (el LED se ilumina) y luego pulse Accept Aceptar).

Farm, ROXANCANDREA ALBRECHT Dreebla Técnica<br>M.N. 13805 - M.P. 18903  $...27$ Apoderada Covidien Algentina S.A.

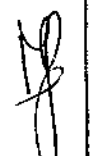

5735

as se perduran

### Controles de ventilación básicos

Para ajustar FIO2, Tidal Volume (Volumen corriente), Flow (Flujo), Inspiratory Tim (Tiempo inspiratorio), Respiratory Rate (Resp Rate) (Frecuencia respiratoria), Pressurato Support (Presión soporte), (Límite de presión), PEEP/CPAP y Trigger (trigger por flujo o presión (P)):

Pulse el botón que hay debajo de la pantalla correspondiente para seleccionar un parámetro.

Gire el mando de ajuste para cambiar el ajuste mientras parpadea. Pulse el Botón Accept para confirmar el cambio.

 $\overline{O}$  bien Internal and  $\overline{O}$  bien Internal and  $\overline{O}$  bien Internal and  $\overline{O}$ Seleccione y ajuste varios controles de ventilación básicos antes de 10 segundos desde el último cambio y luego pulse el botón *Accept* para aceptar todos los cambios. La pantallas dejarán de parpadear y los ajustes se harán efectivos.

### Flujo o tiempo inspiratorio con control de volumen

Cuando se ventila con *control de volumen,* puede optar por ajustar el *flujo,* o el tiempo jnspiratorio *(t Insp)* para las respiraciones 'obligatorias. Para el resto de tipos de respiración obligatoria, sólo se puede ajustar *t Insp.* Pulse el botón *Select* para alternar entre *F/ow* y *t insp.*

### Botón de insuflación manual.

Mantenga pulsado el botón *Manual Inflation* (Insuflación manual) para administrar una inspiración manual. La insuflación termina cuando el usuario suelta el botón, transcurren cinco segundos,,,o se infringe ur:¡a'alarma de Paw alta, lo que ocurra .primero.. ..,,'-'." *;:~J'*

### Botón 02 (3 min)

 $\mathcal{A}$  .

Pulse el botón 02 (3 min) para iniciar una administración de oxígeno al 100%, con independencia del ajuste de FI02 actual. El indicador del botón 02 (3 min) se ilumina cuando esta función está activada. FI02 vuelve al valor ajustado y el indicador se apaga después de tres minutos, o al pulsar el botón una segunda vez, lo que ocurra primero.

### Botón Silenciar alarma

Pulse el botón Silenciar alarma (el LED se ilumina) para silenciar las alarmas acústicas silenciables para durante dos (2) minutos o para cancelar el apagado de la alarma despuésde apagar. Pulse de nuevo para cancelar el silenciado de la alarma.

### Función Desconectar succión

Antes de una desconexión planificada del circuito, mantenga pulsado el botón *Silenciar alarma* durante un segundo hasta que suene un segundo tono para activar la función Desconectar succión.

### Restablecer alarma

Pulse el botón Reset (Restablecer) para borrar los indicadores visuales que ya no están siendo infringidas.

Farm, ROXAN WOREA ALBRECH! Directory Técnica<br>M.N. 13805 - M.P. 18903<br>Apoderada Covidien Argentina S.A.

 $\frac{10}{10}$ 

I I

 $+2290 - 164 = 27$ ÷

 $\sim$  ?Página 6 de 27

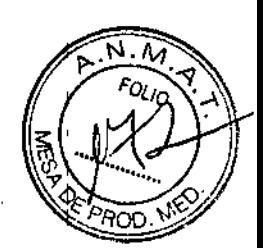

I

### Pantallas de la interfaz gráfica de usuario (GUI)

### Pantalla de alarmas

Pulse el botón *Alarms Screen* (Pantalla de alarmas) en *el* panel de control para abrir la pantalla *de* ajustes de alarmas en la interfaz gráfica de usuario. Desde esta pantalla el usuario puede modificar todos los ajustes modificables de alarma, ver el *historial de . alarmas,* ajustar el *volumen de la alarma* y los *tonos de alarma* y *guardar* la imagen de la ¡ pantalla para descarga.

### Indicadores varios de la interfaz gráfica del usuario ,

El área superior de la interfaz gráfica del usuario proporciona información útil e iconos relacionados con los ajustes y estados del respirador. Es la denominada área de la barra de estado.

En el extremo izquierdo de la barra de estado se muestra un icono que representa qué categoría de paciente y qué tipo de respiración obligatoria/modo se ha seleccionado.

### Indicador de trigger del paciente:

Mientras se encuentra ventilando, el área de selección de categoría de paciente y selección de tipo de respiración/modo parpadea en verde cada vez que el paciente activa el respirador.

### Nivel de carga de la bateria interna:

Cuando el respirador es alimentado por la batería interna, se muestra un icono en el extremo derecho de la barra de estado que indica la carga restante de la batería. Cada barra iluminada representa aproximadamente un 25% de la capacidad total de la batería . .Indicador de.'la batería'.externa-., ' .....' ........ ."~c:l ,:l1<::lJltr. ' Cuando el respirador es alimentado por una batería externa, se muestra "8a1. ext." en el extremo derecho de la barra de estado.

### Batería interna

El respirador e360 está equipado con una bateria interna que, cuando está completamente cargada, puede proporcionar aproximadamente una hora de funcionamiento del respirador con los siguientes ajustes:

La batería interna requiere hasta 5 horas de recarga de una fuentede alimentación de CA para obtener una carga del 80% y se carga totalmente en 14-16 horas. Si el voltaje de la <sup>l</sup>' batería interna sigue siendo bajo (la alarma de batería baja suena al desconectar la alimentación de CA) después de una carga de 5 horas con alimentación de CA, la batería interna puede necesitar ser reemplazada. El tiempo normal de sustitución de la batería interna del e360 es cada 24 meses.

Desembale el respirador y los accesorios

### Contenido:

- Ventilador e360
- Cable de alimentación:
- Válvula espiratoria caliente reutilizable

n gall

• Dos (2) sensores de flujo espiratorio: uno instalado y otro de repuesto

170

- Manual de funcionamiento
- Paquete de accesorios
- Mangueras de aire y 02

Farm. ROXAMAANDREA ALBRECHT Técnica 13805 - M,P. 18903 A enderade **Argentina S.A.** 

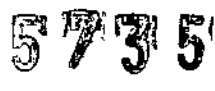

N.N

• Brazo de extensión con gancho para el circuito y soporte para brazo de extensión de montaje en riel

- Dos (2) filtros de circuito respiratorio desechables
- Accesorios opcionales:
- Monitor externo
- Kit calentador del filtro espiratorio y filtro espiratorio reutilizable o desechable
- Carro del e360
- Regleta para CA (120 *V* CA) para el carro
- Soporte para dos botellas para el carro
- Cesta de accesorios para el carro

### Montaje

1. Ponga a un lado los filtros desechables del circuito respiratorio y guarde el sensor de flujo de exhalación en un lugar adecuado.

2. Opcional: Monte el e360 en el carro CRT360A (las instrucciones de montaje se incluyen con el carro). Consulte la Figura 3-1, A.

3. Instale el soporte del brazo de extensión y el brazo de extensión en uno de los rieles laterales. Consulte la Figura 3-1, B.

4. Opcional: Instale un humidificador. Consulte la Figura 3-1, C.

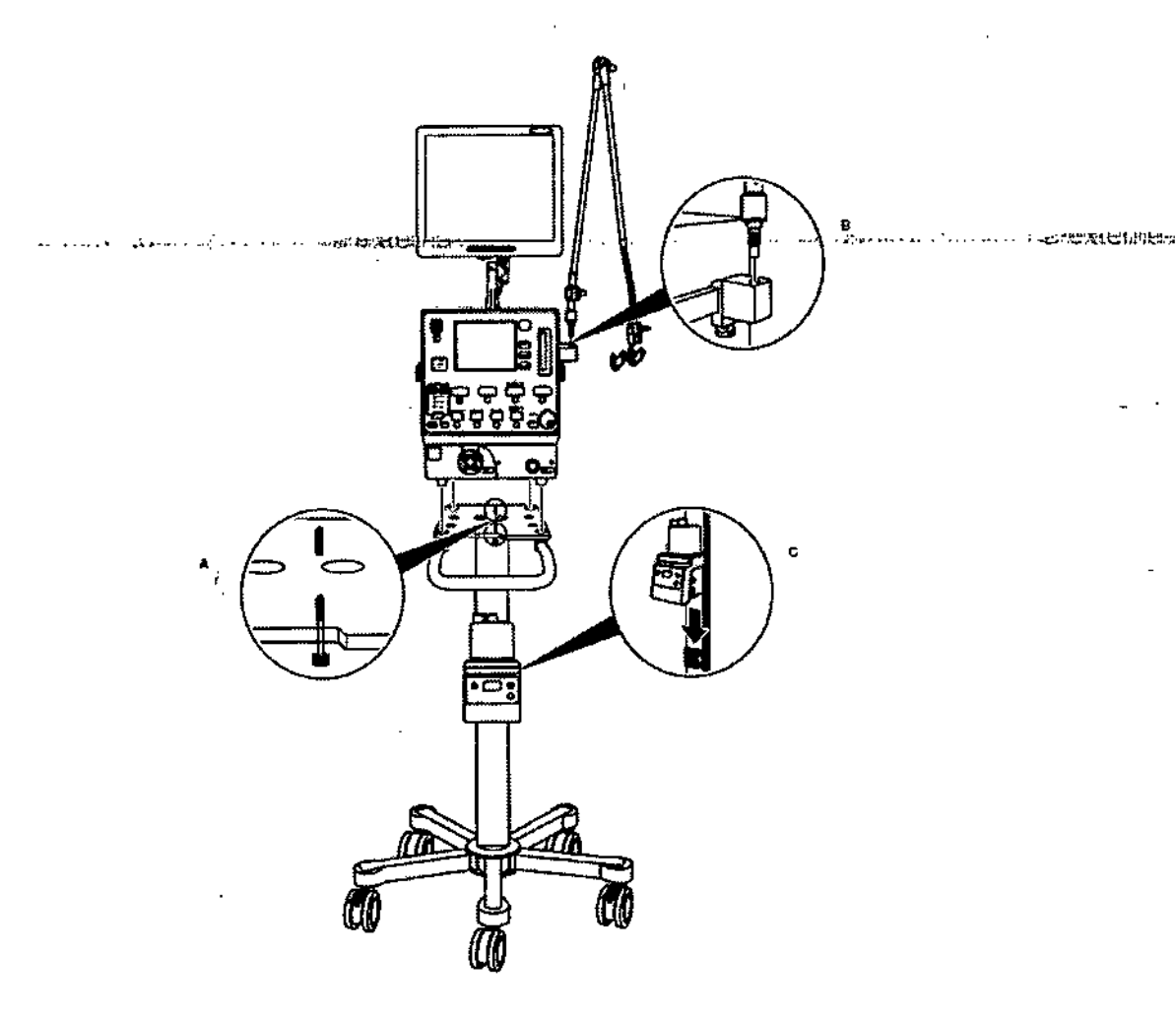

*F1Qum*3.1 *Montaje de accesorios* en *el* carro

 $\mathbb{Z}(\mathcal{C}^{\perp}_{\mathcal{C}^{\perp}_{\mathcal{C$ 

arey. REA ALBRECH'f Fam. RQXANA bire Tecnica 5. M.P, HI903 rada '. entina sA '-,'

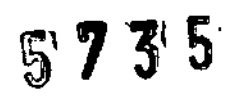

<u>ល. ស</u>

- 5. Opcional: Instale el monitor eterno. Consulte la Figura 3-2
- 6. Opiconal: instale el kit calentador del filro espiratorio. Consulte la figura 3-3

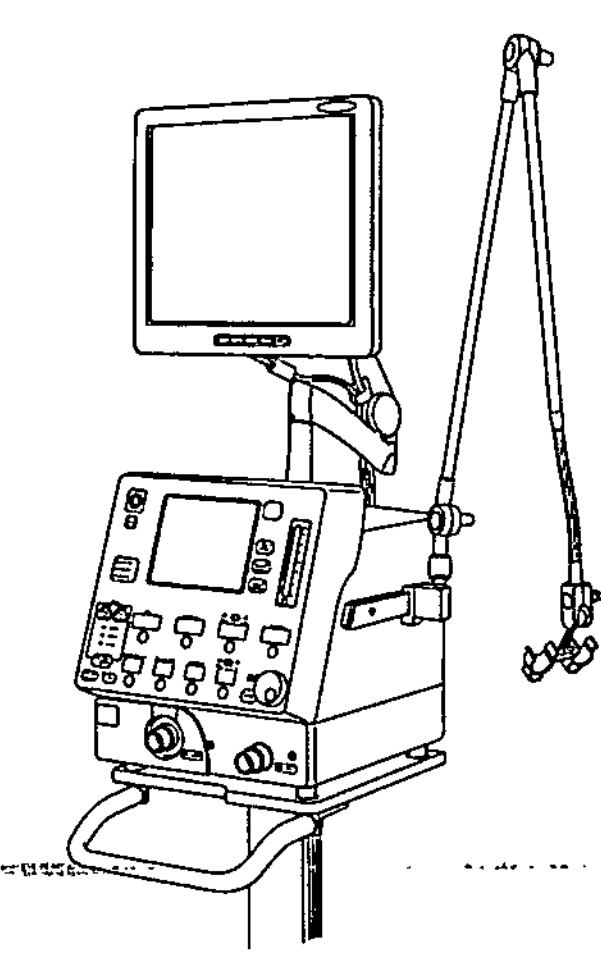

Figure 3-2 Monitor externo

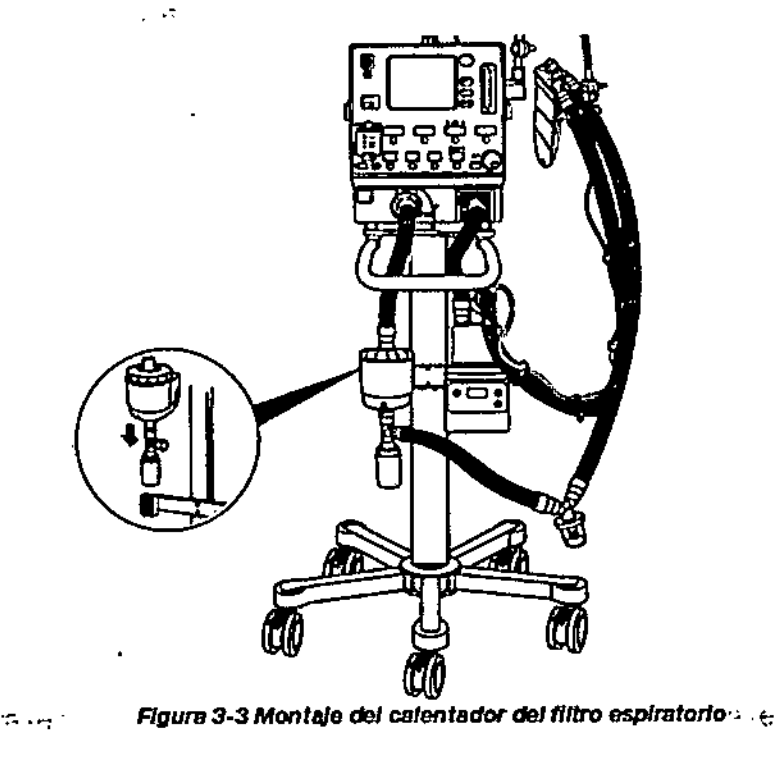

 $\sim 100 \times 100$ 

Farm, ROXANA ANDREA ALBRECHT<br>Derectors Tecnics<br>M.N. 13805-M.P. 18903 Apodpreda Covidien Argentina S.A.

arang Kilometer (m. 11

5 7 3 5

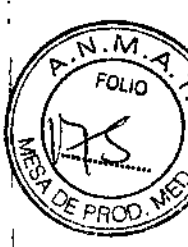

.. ~-~'

NOTA: Para instalar un humidificador y un calentador de filtro necesitará una barra de montaje doble. La barra recta, n/p BAR1820A, monta el calentador del filtro junto (en ¡ paralelo) al humidificador. La barra en forma de L, n/p BAR2101A, monta el calentador de! filtro junto al humidificador y más alto que éste, por lo que se puede utilizar un tubo más ( corto entre el calentador y el puerto del paciente, reduciendo aún más la posibilidad de que se produzca condensación por "precipitación".

### Conexión del aire, el oxígeno y la alimentación de CA

Conecte las mangueras de aire y oxigeno a las conexiones correspondientes de la parte posterior del respirador. Consulte la Figura 3.6, A.

Conecte el cable de alimentación de CA a la conexión de la parte posterior del respirador. Apriete la abrazadera de sujeción. Consulte la Figura 3-6, B.

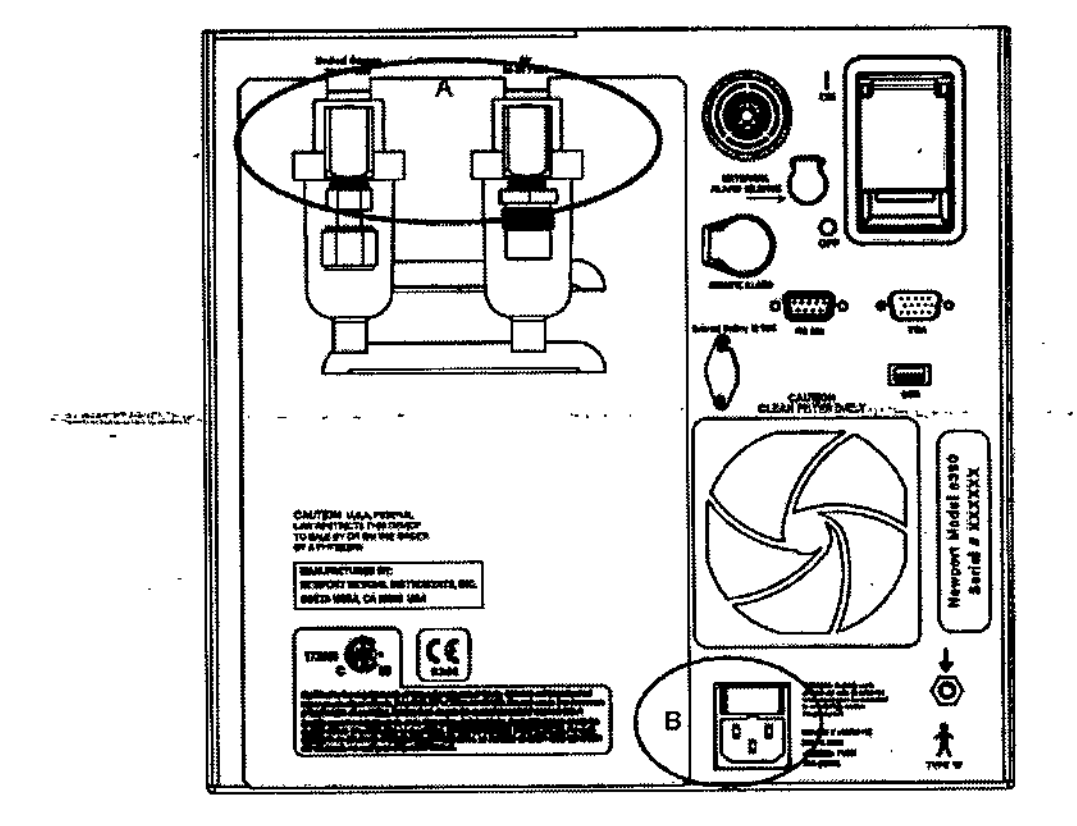

*Figura* 3-6 Conexiones de aire, O2 y de alimentación de CA

Instale el sistema de circuitos respiratorios

El e360 realiza una prueba de autodiagnóstico al encenderse y verifica el funcionamiento de los componentes electrónicos internos. Newport Medical recomienda que realice una comprobación de seguridad completa antes del usar el respirador por primera vez y al menos en cada uno de los mantenimientos preventivos. Utilice el registro de la comprobación de seguridad para consignar los resultados de cada comprobación. No use el respirador e360 si no pasa el procedimiento de comprobación de seguridad.

Configuración e inspección

1. Monte el sistema del respirador.

NDREA ALBRECTI<br>Tacnica • M.P. 18909 M.N. 13805 derada dewalen Argentina S.A.

2. Inspeccione el respirador Newport e360, el compresor de aire Newport (si se utiliza). cables de alimentación eléctrica, y confirme que no haya signos de desgaste o daños que puedan contribuir a un mal funcionamiento. '

3. Conecte el o los cables de alimentación de CA a tomas de corriente con toma a tierra. I

4. Inspeccione los colectores de agua de las entradas de aire y oxigeno a alta presión en la parte posterior del e360 para asegurarse de que no haya agua o residuos.

5. Compruebe que las mangueras de aire y oxígeno a alta presión estén bien aseguradas : en las conexiones de entrada del respirador.

6. Conecte el circuito respiratorio recomendado de dos ramas de 22 mm y los filtros. Tenga a mano un pulmón de prueba de 500 mL (o de 1 L cerrado).

7. Inspeccione el circuito respiratorio del paciente y todas las conexiones para verificar que' no hay signos de desgaste o daños que puedan traducirse en fugas y/o contribuir a un mal funcionamiento del respirador.

#### Válvula de entrada de emergencia

1. Asegúrese de apagar el e360 en la parte posterior del respirador .

.2, Verifique que el aire puede introducirse al circuito respiratorio del paciente a través de la válvula de entrada de emergencia. Puede crear un esfuerzo negativo en la rama inspiratoria del circuito respiratorio del paciente (1) utilizando un pulmón de prueba de "fuelles" o (2) realizando la inspiración a través de un filtro de barrera en la rama inspiratoria del circuito del paciente.

### Verificación del circuito

acemeca

1. Conecte las mangueras de oxígeno y aire de alta presión de los colectores de agua de la entrada de oxígeno y aire de la parte posterior del Newport e360 a fuentes de de gas de<br>Laire y oxígeno de 50 ±10 psig de calidad m toma de pared o un compresor de aire.

2. Si la fuente de aire comprimido es un compresor de aire, conecte la manguera de aire de alta presión desde el colector de agua de la entrada de aire de la parte posterior del Newport e360 a la salida del compresor de aire. De lo contrario, pase al punto 4.

3. Ponga el interruptor de encendido del compresor en la posición de *encendido* y compruebe que funciona.

4. Ponga el interruptor de alimentación (en la parte posterior del respirador) en la posición de *encendido.*

5. Cuando se encienda la interfaz gráfica del usuario (GUI), el respirador estará listo para iniciar la prueba de verificación del circuito. Siga las instrucciones de la pantalla. No utilice un pulmón de prueba para ocluir el circuito en la verificación del circuito. Tras la finalización de la prueba de dos pasos, un mensaje indicará si se ha pasado la prueba o no. Si la prueba del circuito falla, compruebe si hay fugas en los tubos del circuito y en la válvula espiratoria y repita la prueba.

6. Toque el botón *Ajustes paciente* y seleccione la categoría de paciente *ADULTO.*

### Alarmas de suministro de gas

Configure el respirador con los ajustes de prueba estándar: Modo de control de volumen: AJCMV Forma de onda: Cuadrada Frec Resp: 10 Flujo: 30 L/min o t Insp. =  $1,0$  seg Volumen corriente: 500 mL Fi02: 0,21 Trigger por presión: 5,0 cmH20/mbar mgger per presion.<br>PEEP 0 cmH2O/mba

**DREA ALBRECHT** Farm, ROXANA n, ROXANA ANUACA ALBACA<br>Directory Técnica<br>M.N. 13805 - M.P. 18903 Apoderada

Gévidien Anjentina S.A *""11')0"* ¡

I i.

5 7 3 5

 $\sum_{i=1}^N N_i$  $\sum_{k}$ 

 $\frac{1}{2}$ 

 $5735$ 

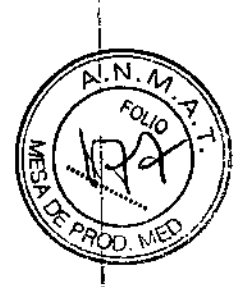

,

Alarmas de Paw alta/baja: 70/5 Alarmas de MVE alto/bajo: 6,0/2,0 Apnea: 20 segundos Alarma de desconexión: 75%

1. Conecte un pulmón de prueba de 500 mL (o de 1 L cerrado).

2. Toque el botón *"Inicio ventilación"* en la interfaz gráfica del usuario !

3. Ajuste la FiO2 a 0,23. Desconecte la manguera de oxígeno alta presión de la fuente de gas. Compruebe que el e360 emita una alarma acústica y el mensaje visual de la alarma 1 Pérdida en suministro de O2.

4. Vuelva a conectar la manguera de oxígeno a alta presión a la fuente de gas. Verifique que ya no se infringe la alarma. Pulse Reset (Restablecer) para quitar el mensaje visual y , el indicador. Vuelva a poner la FI02 a 0,21.

5. Desconecte la manguera de aire a alta presión de la fuente de gas.

Compruebe que el e360 emite una alarma audible y el mensaje de alarma visual Pérdida en suministro de aire.

6. Vuelva a conectar la manguera de aire a alta presión a la fuente de gas. Compruebe que ya no se infringe la alarma. Pulse Reset (Restablecer) para quitar el mensaje visual y el indicador.

### Alarma Pérdída de CAl batería de reserva

1. Con el respirador en funcionamiento, desenchufe el cable de alimentación de CA de la toma de corriente. Verifique que el respirador continúa funcionando y que emite una alarma' acústica y una alarma visual, las luces indicadoras de *Int Battery* (Batería interna) se iluminan y aparece el mensaje *Pérdida de alimentación de CA batería de reseNa* aparece en la ventana. El E360 emite un corto pitido cada cinco (5) minutos mientras está funcionando con la batería interna.

2. Vuelva a enchufar-el cable de alimentación de CA a la toma de pared. Compruebe que a el respirador sigue funcionando, que el indicador de batería interna se apaga y que las luces indicadoras de *Mains* (red eléctrica) se iluminan.

3. Pulse *Reset* (Restablecer) para quitar los mensajes visuales y el indicador.

### Alarmas de presión alta/baja en la vía aérea - Alarma de desconexión del circuito -Silenciar alarma

1. Quite el pulmón de prueba. Compruebe que los indicadores visuales y acústicos de alarma de *Baja Paw* (presión baja en la vía aérea) se activan después de dos respiraciones obligatorias, y que después de tres respiraciones se muestra el mensaje de alarma *Circuito desconectado.*

2. Pulse el botón *Silenciar alarma* y compruebe que la alarma audible se silencia pero que la lámpara de la alarma sigue parpadeando y que el mensaje de alarma sigue mostrándose.

3. Pulse de nuevo el botón *Silenciar alarma* y compruebe que la alarma audible vuelve a sonar.

4. Vuelva a conectar el pulmón de prueba. Compruebe la alarma acústica se detiene y que la lámpara de alarma de 360° se mantiene encendida (bloqueada)

5. Pulse el botón Reset (Restablecer) para quitar todos los indicadores visuales de alarma (lámpara y mensajes).

6. -Quite el pulmón de prueba y ocluya el conector en Y del paciente del circuito respiratorio. Compruebe que los indicadores visuales y acústicos de *Alta Paw* (presión alta en la vía aérea) se activan.

7. Vuelva a conectar el pulmón de prueba al conector en Y. Compruebe que la alarma acústica se detiene y que el indicador de alarma se mantiene encendido.

8. Pulse el botón Reset (Restablecer) para quitar e mensaje. de alarma Alta Pawy los indicadores visuales.

> $\dim(\mathcal{C} \times \mathcal{T})$ "

Farm, ROXAND MDREA ALBRECHT M.N. 13805 - M.P. 18903 Covidien Argentina S.A.

5735

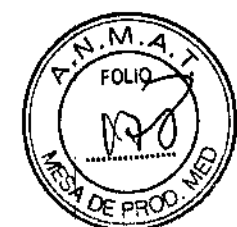

### Alarmas Volumen minuto/Ventilación de reserva/Apnea

1. Ajuste *Free resp* a 20 resp.l mino Compruebe que los indicadores acústicos y visuales de las alarmas VME alto (volumen minuto espirado) se activan en 30 segundos.

2. Vuelva a ajustar *Free resp* a 10 resp./min. Compruebe que la alarma acústica se detiene en 30 segundos y que el indicador visual de alarma se mantiene encendido. Pulse el botón *Resel* (Restablecer) para quitar el mensaje y el indicador de alarma MVE alto.

3. Ajuste *Free resp* a 1 resp.lmin. Compruebe que los indicadores de alarma acústicos y visuales de *APNEA* y la alarma de MVE bajo se activan en 30 segundos. Compruebe que después de 65 segundos se inicie la *Ventilación de reserva* y que lo indique el mensaje correspondiente en la pantalla de alarmas y mensajes.

4. Compruebe que 30 segundos después del inicio de la ventilación de reserva los indicadores de alarma se mantienen encendidos, lo que indica que la ventilación de reserva ha finalizado. Ajuste *Frec resp* a 10 resp./ min. Pulse el botón *Reset* (Restablecer) para quitar los mensajes e indicadores de alarma.

### Trigger/Presión soporte

1. Ajuste la alarma VME alto a 12 L, el modo a *ESPONT,* la *Presión soporte* a 10 emH20/mbar, la *PEEP* a 3 emH20/mbar, P *Disp* a 2,0 emH20/mbar.

2. Presione brevemente el pulmón de prueba para crear una presión negativa en el circuito respiratorio. Compruebe que el indicador verde de esfuerzo del paciente "parpadea" y que se administra una respiración con presión soporte.

3. Seleccione *Flow Trig* (trigger de flujo) y ajústelo en 2,0 *Umin* y repita el paso 2. 4. Ajuste el modo *AlCMV, PEEP* a OemH20/mbar y *Trig* en P = 5,0 emH20/mbar. El resto de los controles mantienen sus valores normales.

Rrueba de precisiOO:de..:.llolumenJfJujoffrecuencia ,-".".",,\_.",",.-

1. Cambie la interfaz gráfica de usuario a la pantalla *Numéricos* (usando el botón de la pantalla principal) para ver el volumen corriente espirado (VTE) monitorizado. Compruebe que el valor monitorizado se encuentre dentro del :t 20% del ajuste de *Tidal Valume '* (Volumen corriente) del panel frontal)

2. Observe lo indicado para el flujo de inspiración en la pantalla *Numéricos* y verifique que el valor medido se encuentre dentro de ± 5 L/min del ajuste de *Flow* (Flujo) del panel frontal.

3, Observe FRtot (frecuencia respiratoria total monitorizada) en la pantalla *Numéricos* y verifique que, después de 30 segundos, el valor monitorizado se encuentre dentro de  $\pm$  1 resp.lmin del ajuste de *Resp Rate* (Frecuencia respiratoria) del panel frontal.

### INSTRUCCIONES DE USO

### Preparación para la ventilación del paciente

- 1. Conecte el circuito respiratorio y el humidificador.
- 2. Conecte las mangueras de aire y oxigeno a los suministros de gas correspondientes.
- 3. Enchufe el cable de alimentación del respirador a la fuente de alimentación de CA.

4. Encienda el *respirador.* Se pondrá en el estado suspendido.

5. Mientras se encuentra en el estado suspendido:

a. Lleve a cabo una *verificación del circuito* (siga las instrucciones que aparecen en pantalla).

b. Toque *Sensores* y lleve a cabo la calibración del sensor de 02.

C. *Toque Ajustes paciente* e *introduzca sus selecciones para:*

*Categoría del paciente Peso ideal* y *unidades de medida*

~ OREA AUIRECHl

yTécnica<br>- M.P. 18903 Apoderada<br>Covidien Argentina S.A.

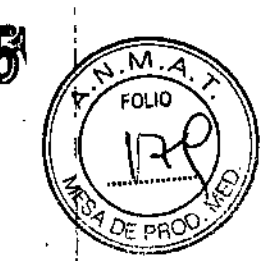

*Tipo de circuito*

*Compensación de pérdidas* (Newport recomienda que

tenga siempre

activada la función compensación de fugas)

*Compensación de comp/iance* (Sí o NO)

*Suspiro* (sí o NO) I

d. Opcional: Utilice los *Ajustes rápidos\** para establecer nuevos ajustes de ventilación en ! función de las selecciones de peso corporal ideal, modo y categoría del paciente.

e. Compruebe que los ajustes de los parámetros de ventilación, incluyendo los ajustes *avanzados* sean los adecuados. j

f. Active el botón *Non-invasive* (No invasiva) si utiliza una interfaz no invasiva (por ejemplo, una mascarilla) para el paciente o está ventilando con una fuga grande en la vía respiratoria, o sin válvula fonatoria.

g. Verifique los límites de alarma de seguridad.

6. Toque el botón *Inicio ventilaciónpara* comenzar a ventilar e inicie la administración de respiración.

7. Conecte el circuito respiratorio al paciente.

8. Observe el estado del paciente y asegúrese de que los ajustes de ventilación y alarma' son los adecuados.

### Menú de configuración y calibración

### Verificar circuito

Lettin i

*Verificar circuito* está disponible en el estado suspendido después de *encender* el e360. Es necesario que el'e360 esté conectado <sup>a</sup> una fuente de gas de aire comprimido. l Lleve a cabo una verificación del circuito:

• Cada vez que configura el e360 para un paciente;

... Cada vez que se instale un circuito respiratorio-nuevo o componentes del mismo;...

• Cada vez que sospeche de la integridad o resistencia del circuito respiratorio o del filtro. La verificación se realiza en dos pasos. Los resultados de la verificación

del circuito se registran en el *historial de eventos.*

### Sensores de oxígeno y flujo

Pulse el botón *Setup* & *Cafibration* (Configuración y calibración) y luego toque el botón *Sensores* para acceder a la pantalla que permite calibrar el oxígeno (02) y los sensores de flujo espiratorios para desactivar el sensor de 02.

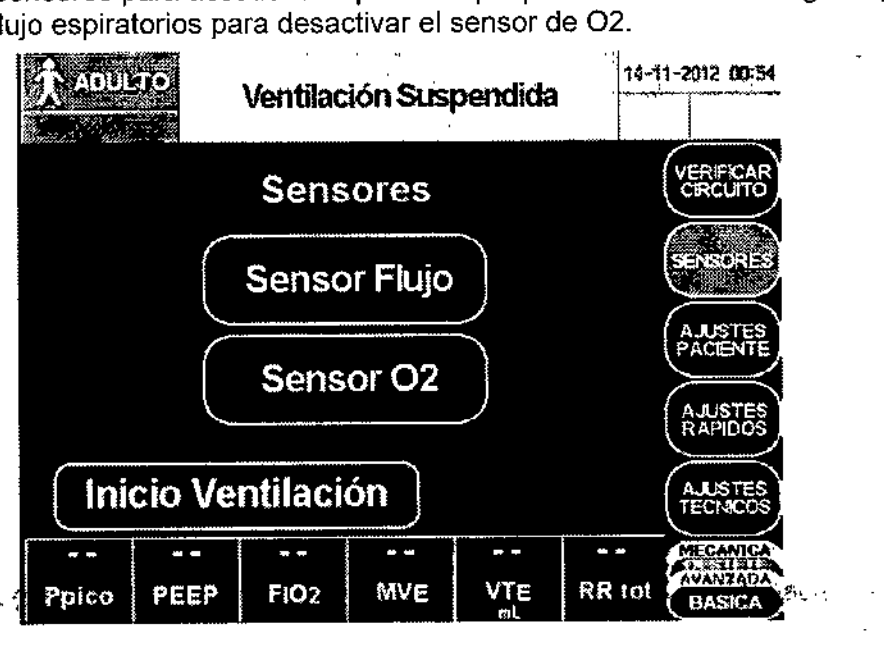

 $\epsilon = 1/2$ 

 $\chi^{-1}$ 

Farm, ROXANA ARBREA ALBRECHT<br>Directora, Diacnica<br>M.N. 13805 - M.P. 18903<br>Dooderada Covidien Argentina S.A.

, Página 14 de 27

I

La calibración del sensor de 02 requiere que el e360 esté conectado a una fuente de oxígeno al 100% de calidad médica. Lleve a cabo una calibración del sensor antes de cada uso en un paciente y periódicamente mientras ventile, de acuerdo correla protocolo del hospital.

Los resultados de la calibración del sensor de 02 se registran en el historial de eventos Newport Medical recomienda sustituír el sensor de 02 cada dos años, o antes si no pudo 1 pasar la calibración. .

#### *Sensor de* 02 *(oxígeno), deshabilitar:*

La desactivación del sensor de 02 deshabilita la monitorización y las alarmas de Fi02 y sustituye el valor de la Fl02 monitorizada por un icono de alarma desactivada en la barra del conjunto de datos Básica.

ADVERTENCIA Cuando esta función esté deshabilitada, utilice un dispositivo externo para la monitorización y las alarmas de F102.

#### *Categoría del paciente:*

Elija entre las categorías *Adulto* y *Ped/Lactante.* El ajuste afecta a los intervalos de los ajustes de ventilación y alarma y a los algoritmos que gestionan la ventilación. Si alguna alarma o ajuste del respirador estuviera fuera de rango después de cambiar la categoría del paciente, la pantalla de alarmas y mensajes mostrará *"[Ajuste] Fuera de rango"* y la pantalla LEO del parámetro que está fuera de rango parpadeará y sonará una alarma acústica. Es necesario seleccionar la categoría del paciente para los Ajustes rápidos

NOTA: Seleccione siempre la categoría *Ped/Lactante* cuando utilice un circuito respiratorio pediátrico o para lactantes .

#### *.•~",:I"'4.J.jpG--Erc.{Tipode circuito): .,~.\_\_.\_.---.. - .""-..•....•* ~.lS~~,,\_.- "',-.-- ."","'.' .• dI -- .~'",\_o

Seleccione una de las siguientes cuatro opciones:

*1. Rama esp. calefac. ;::*humidificador calentado cori circuito respiratorio con doble rama calentada.

*2. Rama insp. calefac. :;;*humidificador calentado sin calentado de la rama espiratoria de u circuito respiratorio. (puede o no puede tener un alambre caliente en la rama inspiratoria) 3. *HME;::* circuito sin calefacción con intercambiador de calor y humedad.

4. Pulmón *prueba* = sin humidificación, sin calor (para pruebas y fines de demostración)

El flujo espiratorio y los volúmenes monitorizados se ajustarán de forma acorde para temperatura corporal y presión saturada (BTPS). *Tipo circ.* afecta a los valores monitorizados. Una selección de *Tipo circo* Que se ajuste al humidificador y al circuito usado garantizará la precisión del flujo espiratorio y los volúmenes monitorizados.

#### *Archivos historial eventos:*

Toque este botón para abrir la ventana con de lista *Archivos historial eventos,* que contiene los últimos 200 eventos y alarmas de los registros históricos (archivos .csv). Asegúrese de que haya una unidad flash correctamente conectada en el puerto USB. Utilice el mando de *ajuste* para desplazarse a un archivo y, a continuación, toque el botón *Descarga* para guardar el archivo en la unidad flash. Aparecerá el mensaje Se *han almacenado los archivos con éxito* junto a una breve señal acústica de dos tonos cuando finalice la descarga en la unidad flash. Repita el proceso para cada archivo que desee descargar.

Cuando la función Congelar está activada, el botón Congelar pasa a ser *"Iniciar'* y el resto de los botones del menú quedan atenuados y no funcionan hasta que pulse *Iniciar*.

Durante la ventilación, es posible realizar maniobras de respiración mandatoria "inspiratoria 4 음부하다 1 final" y "espiratoria final" con el fin de obtener las mediciones de la mecánica ventilatoria.

NDREA ALBRECH!<br>a Técnica<br>i - M.P. 18903. Página 15 de 2 A.N."13805 - M.P. 18903<br>Apoderada<br>Covidien Argentina S.A. letter and the covidien

'.-~

5735

### Medición de PO.1

Mientras se está ventilando, la función de medición de PO.1 está disponible para eval actividad respiratoria del paciente. Esta medición se puede utilizar como herramienta pa predecir el éxito de la retirada del soporte ventilatorio.

Esta función se activa mediante el botón PO.1 de la pantalla de ajustes técnicos. Está disponible en todos los modos y tipos de respiración.

No está disponible cuando la ventilación no invasiva (VNI) está activada.

Asegúrese de optimizar el ajuste de trigger antes de usar esta función.

La medición de PO.1 es la diferencia entre la presión a la que se detecta un esfuerzo del paciente (trigger) y la presión de 100 milisegundos más tarde.

### Maniobra de fuerza inspiratoria negativa (FIN)

(También se conoce como presión inspiratoria máxima (PIM) o PIMAX) Mientras se está ventilando, la maniobra de fuerza inspiratoria negativa (FIN) está disponible para medir la presión en la vía aérea durante un esfuerzo inspiratorio máximo. Esta medición se utiliza para evaluar la fuerza muscular del paciente en la inspiración.

Esta función se habilita con el botón *FIN* de la pantalla de ajustes técnicos. La maniobra FIN está disponible en todos los modos, con la ventilación no invasiva (VNI) activada o desactivada.

### Pantalla Historial de eventos

En el menú de *funciones ampliadas,* toque el botón *Historial eventos* para acceder al registro histórico de eventos. Este registro recoge los 1000 eventos más recientes de ajustes e infracciones de alarmas, cambios de configuración del respirador, resultados de : *...•r~.)-~~:'ill;;<.,-*calibración y secuencias de\_encendido/apagaoo,tc-Gt;)..Ja"fecha.y-hora de cada evento. . Los eventos registrados se codifican por colores: las infracciones de alarmas y apagados del sistema son rojos, los cambios de ajustes y los resultados de calibración son azules, y los encendidos del sistema e *Inicio ventilación* son verdes. El historial de eventos se conserva después de apagar.

### Modos, tipos de respiración y funciones especiales

El e360 ofrece los siguientes tipos de respiración:

- Control de volumen
- Control de presión
- Ventilación de liberación de presión bifásica
- Control de presión con volumen objetivo ¡

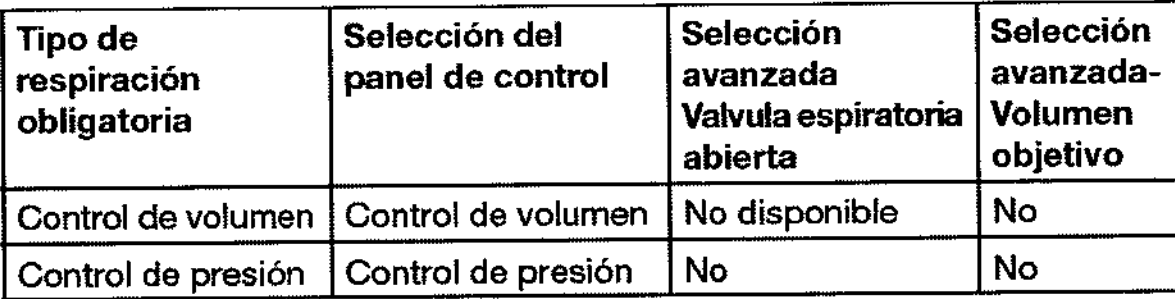

**The mostle** 

,

AMOREA ALBRECHT Farm, ROXANA M.N. 13808-M.P. 18903 Apoderada<br> **Covidien Argentina S.A.** Página 16 de 27

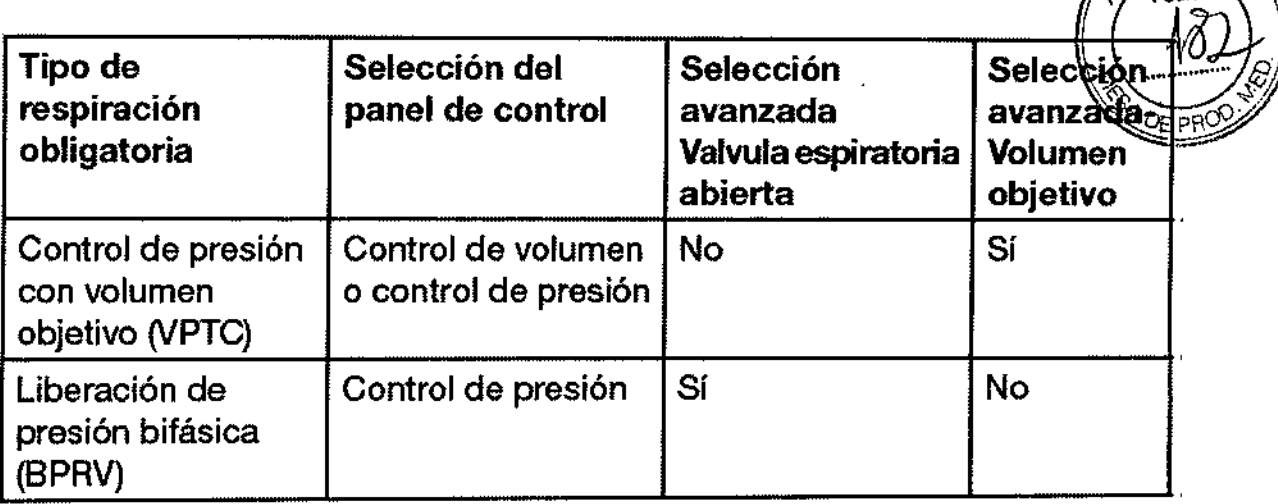

### **Modos de ventilación**

En los tipos de respiración se pueden seleccionar tres modos:

- Ventilación obligatoria asistida/controlada (NCMV)
- Ventilación obligatoria intermitente sincronizada (SIMV)

• Espontánea (ESPONT)

### **A/CMV**

**Charles** 

Todas las respiraciones administradas al paciente lo hacen de acuerdo a los parámetros definidos por el usuario. Se denominan respiraciones obligatorias. El usuario puede optar por respiraciones obligatorias con control de presión, control de volumen, liberación de presión bifásica o control de presión con volumen objetivo. Todas las respiraciones puede traves ser activadas por tiempo (accionadas por el respirador) o por el paciente.

El ajuste *Free resp* (frecuencia respiratoria) determina el número minimo de respiraciones obligatorias activadas por tiempo o por el paciente administradas cada minuto. El ajuste 1 *Disp* determina el umbral de presión o de flujo en la vía aérea que debe alcanzar el esfuerzo del paciente para activar estas.y otras respiraciones obligatorias. Si el paciente no respira, o si los esfuerzos del mismo no causan una presión o flujo en la vía aérea que alcance el umbral de *Disp,* el respirador e360 administra cada minuto el número de respiraciones activadas por tiempo seleccionado en el ajuste *Free (esp.*

### SIMV

Se pueden administrar al paciente respiraciones obligatorias y espontáneas. El usuario puede optar por respiraciones obligatorias con control de presión, control de volumen, liberación de presión bifásica o control de presión con volumen objetivo. las respiraciones puede ser activadas por tiempo o por el paciente.

Con control de volumen, control de presión o liberación de presión bifásica, el usuario puede optar por la presión soporte para aumentar las respiraciones espontáneas. Cuando se selecciona el tipo de respiración obligatoria de control de presión con volumen objetivo, todas las respiraciones espontáneas son de presión soporte con volumen objetivo.

El ajuste *Free resp* determina el número total de respiraciones administradas cada minuto y establece una ventana de temporización que determina si el trigger del paciente se traduce en una respiración obligatoria o en una respiración espontánea,

El ajuste *Disp* determina el umbral de presión o de flujo en la vía aérea que debe alcanzar el esfuerzo del paciente para activar respiraciones obligatorias y también para activar respiraciones espontáneas.entre las respiraciones obligatorias.

 $\mathbf{p}_{\text{max}}$ " '",

Fam. ROXANA REA ALBRECHT Directors Tecnica<br>M.N. 13805 - M.P. 18903 Técnica<br>M.P. 18903<br>rada<br>entina S.A. Đin

l'ágina17de27

Si no nay estuerzos respiratorios del paciente, o si estos no logran producir un cam**x্চ্**<br>suficiente de la presión o del flujo en la vía aérea para alcanzar el umbral establecido en Si no hay esfuerzos respiratorios del paciente, o si estos no logran producir un cam $\hat{\mathbf{r}}$ trigger, el paciente recibe el número de respiraciones activadas por tiempo cada minuto que se seleccionen en el ajuste Frec resp.

### ESPONT (espontáneo)

Todas las respiraciones administradas al paciente son espontáneas. Cuando se seleccionan los tipos de respiración con control de volumen o con control de presión, el usuario puede optar por añadir presión soporte para ayudar a los esfuerzos espontáneos. Cuando se selecciona el tipo de respiración obligatoria de control de presión con volumen objetivo, todos los esfuerzos espontáneos son asistidos por presión soporte con volumen objetivo.

El ajuste *Tríg* determina el umbral de presión o de flujo en la vía aérea que debe alcanzar el esfuerzo del paciente para activar la avuda en la respiración espontánea del respirador. Si no hay esfuerzos del paciente, o si estos no logran producir un cambio suficiente de la f presión o del flujo en la vía aérea para alcanzar el umbral establecido en *Trig,* no se recibe ayuda en la respiración espontánea.

### Características avanzadas y funciones especiales

### Flujo base

Cuando el e360 está en estado suspendido o ventilando, proporciona un flujo base de 3 Umin de gas mezclado (si están conectadas las fuentes de aire y oxígeno) durante el período espiratorio. Las excepciones a este nivel de flujo base se describen a continuación'. El flujo base está a un nivel diferente cuando:

• Se suspende la ventilación debido a una alarma de desconexión del circuito o a otra condición:-Flujo base de.40.L/min para Adulto y 5 L/min-para Ped/Lactante.; .................................. • La compensación de fugas (automática) se activa *(Sh* y hay una fuga: Flujo base de 3-15

Umin para Adulto y 3-8 Umin para *Pedl*

Lactante; • La ventilación no invasiva está'activada *(sí)* y hay una fuga: Flujo base de 3-25 Umin para todos los tipos de paciente.

El flujo base está desactivado *(NO)* cuando:

• El e360 está *apagado;*

• Durante una pausa, una pausa inspiratoria, una pausa espiratoria, cualquier alarma relacionada con una presión elevada, y durante una alarma de *pérdida de suministro* de ambos gases.

### Pend/Crec.:

Pendiente/Crecimiento es el término usado para describir la ganancia de presurización del e360 para las respiraciones con control de presión, control de presión con volumen objetivo, liberación de presión bifásica, presión soporte y soporte presión con volumen objetivo.

El usuario puede seleccionar un valor de Pend/Crec. entre 1 y 19 (resolución 1, donde 1 es la presurización más lenta y 19 la más rápida).

A esta función se accede a través del conjunto de datos *Avanzada* de la parte inferior de la pantalla de la interfaz gráfica del usuario.

También está disponible la opción *Auto\*.* El respirador ajustará automáticamente Pend/Crec. respiración a respiración dentro del rango establecido y basándose en las condiciones cambiantes del paciente para lograr rápidamente la presión objetivo al tiempo que evita excesos de presión.

La selección Pend/Grec. se conserva al apagar.

<sub>I</sub>NDREA ALBRECH<br>ra Técnica

 $~\rightarrow~$   $~\rightarrow~$ 

*'?O ""'\*

.• '"~, -, .• p,

*'*

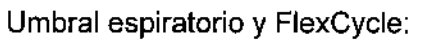

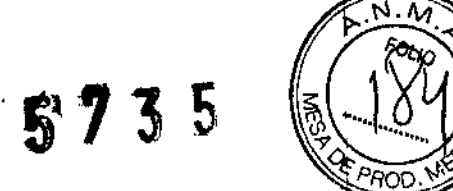

(Gestión automática del umbral espiratorio)

Umbral espiratorio es el término utilizado para describir el umbral de desactivación del flujo para las respiraciones de presión soporte y las respiraciones de presión soporte con volumen objetivo. EL umbral se expresa como un porcentaje (%) del flujo pico. El usuario puede elegir un valor de umbral espiratorio entre 5 y 55% del flujo pico. A esta función se accede a través del conjunto de datos *Avanzada* de la parte inferior de la pantalla de la interfaz gráfica del

usuario.

Además de la selección manual del umbral espiratorio, está disponible la opción AUTO. Cuando se selecciona Auto, el respirador ajusta automáticamente el umbral espiratorio respiración a respiración dentro del rango establecido para terminar la respiración cuando el paciente deja de inhalar, evitando desactivaciones prematuras o tardías. A esta opción automatizada la denominamos FlexCycle.

La selección del umbral espiratorio se conserva al apagar.

Compensación de fugas (Comp de fugas):

El e360 proporciona un flujo base de 3 Umin a través del circuito respiratorio entre respiraciones (es decir, durante el periodo espiratorio).

Este flujo facilita tanto el trigger por flujo como la estabilización de la presión de la línea de base y el flujo para reducir al mínimo el autotrigger de respiraciones. La función *Comp fugas* (gestión automática de compensación de fugas/presión de la línea de base) permite al usuario seleccionar si desea que el e360 compense las fugas al alcanzar y superar un flujo base de 3Umin. *Comp fugas* está activada *(Sí)* de fábrica, y la selección se conserva al apagar.

............ Cuando la opeión*:Cemp fugas* está desactivada (NO), el e360 ajusta-automáticamente el-1 flujo base entre 3 y 8 L/min para *Pedl* Lactante y entre 3 y 15 Umin para Adulto, a fin de mantener un flujo base espiratorio final de 3 L/min. El trigger por flujo se compensa automáticamente cuando hay cambios en la administración del flujo base. Cuando Comp fugas está desactivada *(NO),* el flujo base es de 3 L/min, con independencia de las fugas. Si no hay fuga, el flujo base se mantiene a 3 L/min, tanto si la opción *Comp fugas* está activada *(Sh* o desactivada *(NO).*

Compensación de compliance (Comp compl):

Para las respiraciones obligatorias con control de volumen, puede activar la compensación de compliance *(Comp compn sí* o desactivarla *(NO)* en la pantalla *Ajustes paciente.* Si *Comp compl* está activado *(sí),* el VTI y el VTE mostrados representan volumen como si fueran monitorizados en la vía aérea del paciente.

Si *Comp compl* está desactivado *(NO),* el VTI y el VTE representan el volumen monitorizado en la salida del flujo principal y en la válvula espiratoria.

Los valores mostrados de VTI y VTE no serán diferentes con *Comp compl sí* o *NO,* incluso si los valores monitorizados de VTI y VTE son diferentes. Los valores reales

administrados/monitorizados serán mayores con *Comp compl* sI. Pero no lo podrá ver en el valor mostrado.

El flujo/volumen adicional que se añade y administra al paciente para compensar el volumen "perdido" en los tubos se resta de ambos valores mostrados.

Ventilación no invasiva (VNI):

El respirador e360 se puede utilizar para ventilación myasiva (paciente intubado) o no invasiva,€máscara). Cl¡Iando se activa el botón *Nbn 1 vasive* (No;invasiva) del.panel frontal (el LED se ilumina), el E360 adapta el funcionamiento del respirador (se describe más

Fam. ROX4MANDREA ALBRECH!<br>
Shop Of Tecnica<br>
12885 - M.P. 18903  $5. M.P. 18903$ Aobderada Covidien Argentina S.A.

*•* \.A

adelante) para satisfacer las necesidades de un paciente que está respirando desde u máscara y no desde una vía respiratoria artificial invasiva o un tubo traqueal sin globo/co $\hat{a}$ . globo desinflado. La opción no invasiva se puede utilizar con cualquier modo de ventilación. El valor predeterminado de fábrica es *NO,* y vuelve a *NO* al apagar.

### **Alarmas**

El respirador e360 está equipado con un sistema de alarma acústica y visual para garantizar la seguridad del paciente.

Las alarmas visuales y acústicas advierten sobre:

- Problemas respiratorios del paciente, como apnea o presión alta o baja en la vía aérea.
- Problemas de alimentación eléctrica, como la ausencia de alimentación de CA.
- Problemas con los gases, como una baja presión de suministro de oxígeno .
- Problemas de hardware como sobrecalentamiento o errores de memoria.

### LIMPIEZA Y MANTENIMIENTO

Para garantizar un funcionamiento correcto del respirador y reducir al mínimo el riesgo de contaminación cruzada, realice los procedimientos de limpieza y mantenimiento preventivo en los intervalos recomendados.

La limpieza se realiza normalmente mediante un lavado con agua corriente, una acción mecánica, o productos enzimáticos.

Siga estos pasos para limpiar una pieza antes de la esterilización:

.1..~Desmon1e{separe-todos los componentes) ... ' .,.. ----\_.\_.,.=u~q.w~.•.\_ '. \_...--'~\_.-.-

2. Lave la pieza en agua y una solución de jabón suave o un limpiador enzimático.

3. Enjuague a fondo parte en agua corriente limpia durante al menos dos minutos y seque: o deje secar al aire completamente.

4. Inspeccione la pieza después de cada limpieza. Sustituya las piezas que estén dañadas o desgastadas.

La esterilización se lleva a cabo por procesos físicos o químicos. Los procesos con vapor a presión, calor seco, y baja temperatura (como la esterilización con óxido de etileno [EtO]. gas, o plasma) y los productos químicos líquidos son los principales métodos de esterilización utilizados

Esterilización por autoclave:

- 1. Limpiar/Inspeccionar
- 2. Esterilizar
- 3. Secar
- 4. Volver a montar

5. Llevar a cabo la *verificación del circuito* y la calibración del *sensor de oxigeno* en un circuito respiratorio totalmente montado después de la instalación.

Esterilización por EtO (óxido de etileno):

- 1. Limpiar/Inspeccionar
- 2. Esterilizar
- 3. Airear (para disipar el gas residual absorbido por la pieza)
- .~~,,4,- Volver a montar *r.,"* '.¡l'\-.,

**DREA ALBRECHT** Ferm, ROXAN! Técnica Dineto M.N. 13805 - M.P. 16903 Apoderada<br>Covidien Argentina S.A

,.

5. Llevar a cabo la *verificación del circuito* y la calibración del *sensor de oxígeno* en ul<sup>l</sup><br>circuito respiratorio totalmente montado después de la instalación

*'f1?* 3 5

### ESPECIFICACIONES FíSICAS

 $\mathbb{Z}^{d_1 \times d_2}$  and

 $\sim$   $-$  .

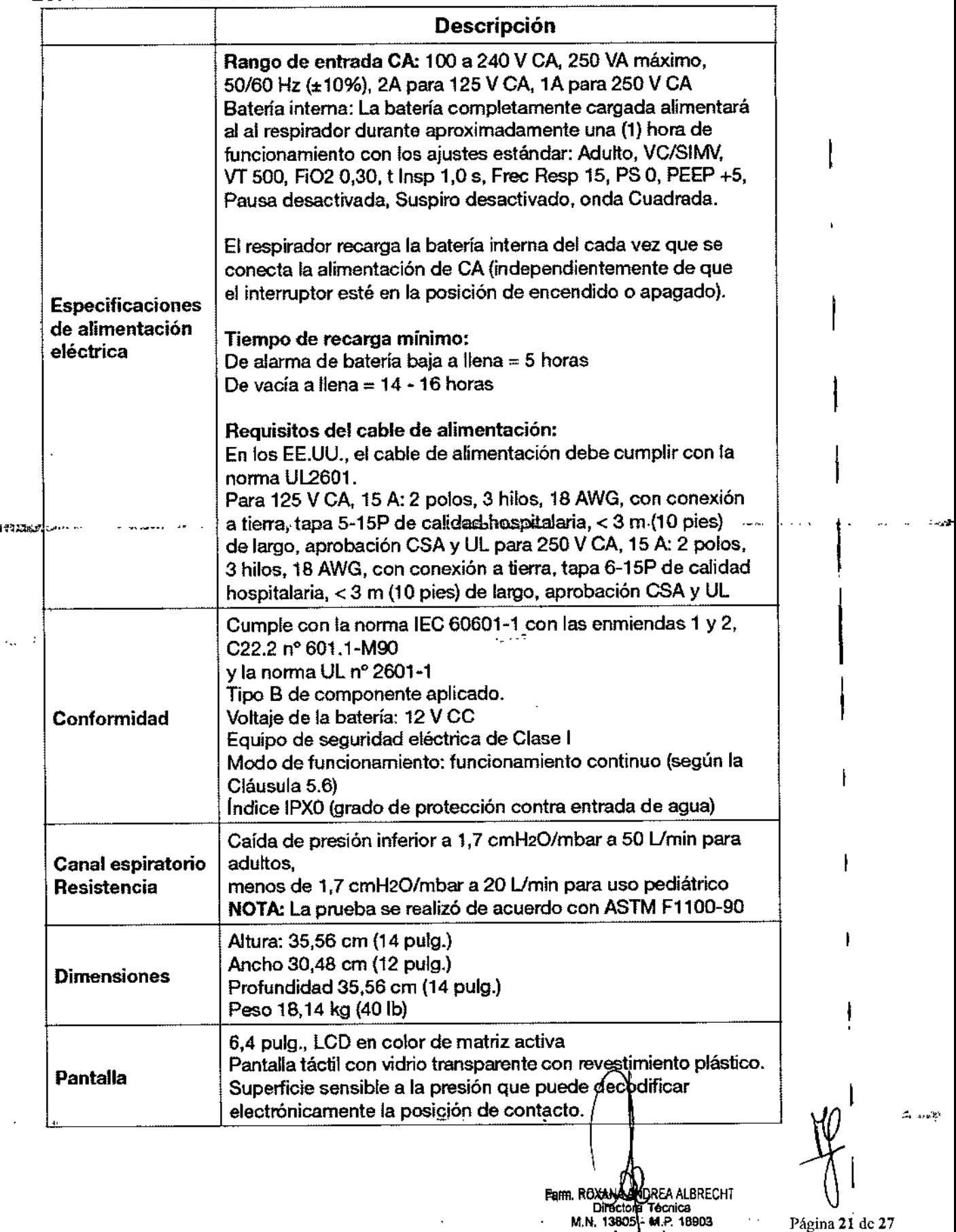

**OREA ALBRECHT** Fam. ROXANA Director Técnica<br>Director Técnica<br>M.N. 13805-14.P. 18903 Apoderada<br>Covidien Argentina S.A.

Página 21 de 27

 $\sim$   $\sim$ 

I

I

I

 $\vert$ 

1

I

ł

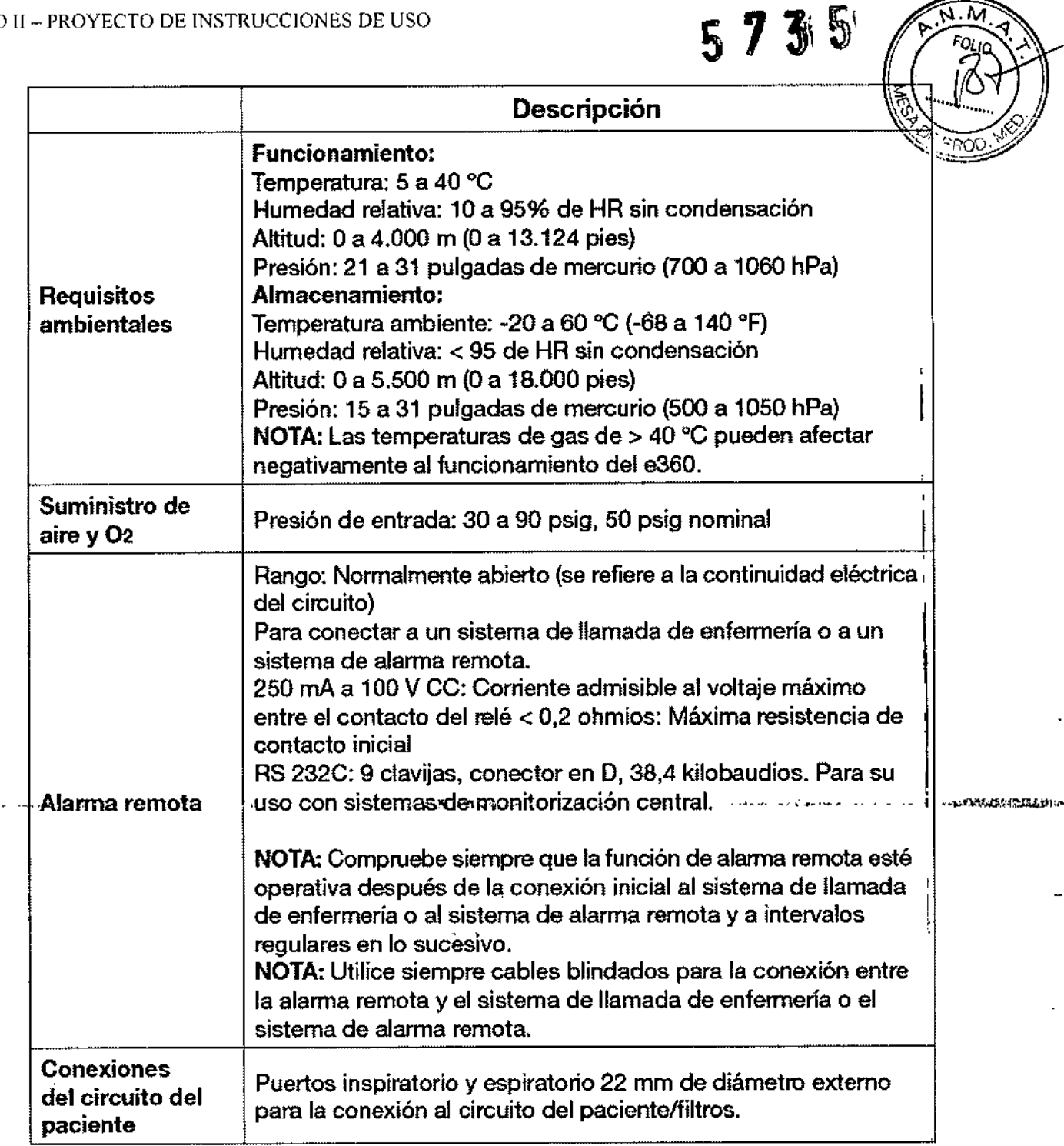

### ADVERTENCIAS Y PRECAUCIONES

### **Advertencias generales**

JPRITMININALITY A

 $\epsilon_{\rm i}$ 

**No conecte nunca el respirador al paciente, mientras el respirador esté suspendido. Todos los controles y límites de alarma del respirador deben ser adecuados para la condición del paciente y de acuerdo con el tratamiento prescrito por un médico.**

**Un paciente conectado a un respirador requiere la atención consta te del personal médico I** de la condición del paciente y de cualquier diferencia significativa entre los valores<br>
monitorizados y ajustados que puedan indicar un fallo en el funcionamiento del respirador.

Fam. ROXSV) ANDREA ALBRECHT **. - 22**<br>**M.N. 13805 - M.P. 18903**<br>**22** de 27<br>**27**<br>**27** de 27 Covidien Argentina S.A.

i

*~* Tenga a mano un método alternativo de ventilación cuando utilice el respirador e360. ( '. sospecha de un mal funcionamiento del respirador o de las funciones de monitorización deje de usar el respirador y utilice un método alternativo de ventilación.

deje de usar el respirador y utilice un metodo alternativo de ventilación.<br>Utilice siempre monitores adecuados para garantizar la suficiente oxigenación y Ventilación V (como un pulsioxímetro y/o un capnógrafo) cuando utilice el respirador e360 con un paciente.

Tenga a mano un método alternativo de monitorización de oxígeno con alarmas de oxígeno alto y bajo cuando utilice el e360, en caso de que monitor de oxígeno incorporada no esté disponible debido a la desactivación, defecto o ausencia del sensor de oxígeno.

Asegúrese siempre de que el cuidador pueda escuchar la alerta acústica cuando suene la l alarma. No utilice el respirador en lugares donde los cuidadores no puedan escuchar las alarmas acústicas.

 $\mathbf{I}$ Antes y durante el uso del respirador e360, asegúrese de que todas las conexiones del circuito del paciente estén bien realizadas. Garantice la integridad de una de las piezas del circuito del paciente, las conexiones del humidificador y la cámara del humidificador.

Utilice siempre circuitos respiratorios limpios.

Elimine los productos de desecho, residuos, etc., de acuerdo con los requisitos regulatorios vigentes y el protocolo del centro. 1

Siga el protocolo de su institución en lo que se refiere al control de infecciones.

El personal no cualificado no debe intentar prestar servicio en el sistema del respirador es fu Una reparación inadecuada o la modificación no autorizada puede comprometer la seguridad y provocar lesiones al paciente. El mantenimiento regular sólo debe ser realizado por un técnico de servicio cualificado y siguiendo el manual de servicio del respirador *e360.*

### Advertencias sobre los filtros

En todo momento durante el uso en un paciente, hay que mantener los filtros limpios y secos en las siguientes ubicaciones para proteger al paciente y al respirador:

1. Entre el puerto inspiratorio *(que* va *al paciente)* y la rama inspiratoria del circuito

2. Entre la rama espiratoria del circuito y el puerto (espiratorio *que sale del paciente).*

Si no se utiliza un filtro limpio y seco en el puerto espiratorio *(que sale del paciente),* esterilice la válvula espiratoria entre cada paciente.

Si no se utiliza un filtro limpio y seco en el puerto inspiratorio *(que va al paciente),* esterilice~ el múltiple inspiratorio en caso de que se produzca lo siguiente durante la ventilación del ' paciente:

- Alarma de alerta de unidad
- Alarma de falta de suministro de aire/02
- Alarma Alta presión sostenida de línea de base

San Angel

(Estas son las alarmas que provocan que se abran las válvulas de entrada/alivio de emergencia y de espiración).

**Parm. ROXANA AND BEA ALBRECHT**<br>Director **& Parm. 13805**<br>M.N. 13805 - M.P. 18903<br>Covidien Argentina S.A. 27 - Página 23 de 27

*FOLIO* 

 $\vert$ 

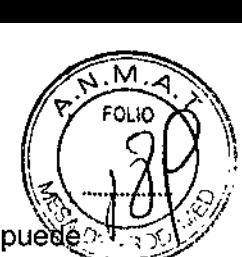

.... ~

5' 7 3' 5

La humidificación activa, la nebulización o la instilación de medicamentos o líquidos puede producir la acumulación de humedad en el filtro espiratorio *(desde el paciente)*. Esto podría producir lo siguiente:

• Filtrado ineficaz

..•.. , ~-

- Inexactitudes de monitorización del volumen espiratorio
- Daños en el sensor de flujo espiratorio
- Mayor resistencia a la exhalación del paciente
- Obstrucción del sistema espiratorio
- Dificultades para el trigger

Cambie/elimine los filtros sucios o mojados de acuerdo con las recomendaciones del fabricante del filtro y con el protocolo de su centro.

Manipule los filtros cuidadosamente para reducir al mínimo el riesgo de infección y el daño en los filtros.

No sumerja los filtros en líquidos de ningún tipo.

Entre usos, esterilice mediante autoclave de vapor los filtros reutilizables y después compruebe su resistencia de acuerdo con las instrucciones del fabricante.

### Advertencias relacionadas con la fuente de alimentación

Para mantener la integridad de la toma de tierra, conecte el respirador solamente a enchufes de calidad hospitalaria,

Desconecte siempre el respirador de la fuente de alimentación antes de realizar en el mismo labores de servicio.

No utilice tubos del circuito respiratorio que sean conductores de la electricidad . Asegúrese de que la bataria interna esté completamente cargada para-garantizar.su  $\pm$ funcionamiento en caso de que falle la alimentación de CA.

Para asegurarse de que la batería interna funciona, recargue totalmente la batería al menos cada 2 meses cuando no utilice el respirador.

Este equipo ha sido probado y ha demostrado cumplir con los límites de CEM de la Directiva de dispositivos médicos 93/42/EEC (EN 55011 Clase 1 y EN 60601-1-2). Estos límites se han diseñado para proporcionar una protección razonable contra interferencias perjudiciales en una instalación médica típica. El equipo genera, utiliza y puede irradiar energía de radiofrecuencia y, si no se instala y utiliza de acuerdo con estas instrucciones, puede causar interferencias perjudiciales a otros dispositivos cercanos. Sin embargo, no hay garantía de que no se produzca la interferencia en una instalación en particular. Si este equipo causa interferencias perjudiciales con otros dispositivos, lo que puede determinarse encendiendo y apagando el equipo, se recomienda al usuario que intente corregir la interferencia mediante una o más de las siguientes medidas:

• Reoriente o cambie de lugar el dispositivo receptor .

• Aumente la separación entre los equipos,

• Conecte el equipo a una toma de corriente de un circuito diferente al que están conectados los otros dispositivos .

• Consulte con el fabricante o un técnico de servicio en sus instalaciones para obtener ayuda.

Los equipos auxiliares conectados a interfaces analógicas o digitales deben estar certificados de acuerdo a las normas lEC correspondientes, (por e'emplo lEC 60950 para equipos de procesamiento de datos o IEC 60601 para equipos me icos). Además, todas las configuraciones deberán cumplir con el estándar del sistema IEC 60601-1-1. Toda persona que conecta equipos adicionales a la entrada o salida de la señal está

> Fam. ROXANA PANDREA ALBRECHT<br>'-Diractiva Técnica M.N<del>. 1380</del>p - M.P. 18903<br>Apdderada Covidien Argentina S.A.

Página 24 de 27  $\bigcup$ 

"configurando" un sistema médico y, en consecuencia, es responsable de garantiz $\ddot{\bf a}$ sistema satisface los requisitos del estándar de sistemas lEC 60601-1-1. En caso de duda, consulte con el departamento del servicio técnico o con su representante local.

### Advertencias relativas al gas

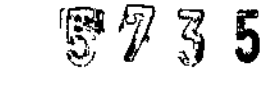

;;1 .•.. *JI*

Peligro: Existe un riesgo de explosión si se utiliza en presencia de anestésicos inflamables. El sistema no se ha diseñado para utilizarse con gases anestésicos.

Utilice exclusivamente aire comprimido seco y limpio y sin particulas.

El gas de la fuente de oxígeno debe ser de calidad médica, oxígeno al 100%.

### Advertencias relativas al equipo auxiliar

Newport Medical no garantiza ni refrenda el funcionamiento seguro de humidificadores de terceros cuando se usan con el respirador e360. Póngase en contacto con los fabricantes/distribuidores de terceros en lo referente a las características de compatibilidad y rendimiento de sus productos.

No utilice circuitos respiratorios conductores de la electricidad.

Utilice colectores de agua o alambres calientes en los lugares adecuados del circuito respiratorio para evitar que el agua se acumule en los tubos del circuito y acabe en la vía aérea del paciente o dentro del respirador. Vacíe y limpie los colectores de agua cuando 1 sea necesario. No vacíe nunca el agua en la cámara de agua del humidificador.

'.•.~1l:I~l:l,1".'-'o' ••••-\_.~-,~-,-.-~.,,~, -- -.•••..,:rl=~,~;\_~>•...-, Newport Medical recomienda encarecidamente el uso de un circuito limpio/desinfectado y de filtros en el respirador antes de respirar a través del circuito.

Newport Medical recomienda realizar el proceso de dos pasos Verificar circuito (que incluye una calibración del sensor de flujo espiratorio) y los procedimientos de calibración del sensor de 02 antes de conectar el respirador a un paciente.

Asegúrese siempre de que los ajustes del respirador que no estén en uso (aparecen 1 atenuados) estén configurados con niveles adecuados y seguros, en caso de que cambios accidentales del tipo de respiración o del modo.

Si no identifica y corrige las condiciones de alarma, pueden producirse lesiones en el paciente. Para garantizar el funcionamiento continuado del respirador cuando se produce una alarma de batería baja, sustitúyala por una fuente de alimentación alternativa inmediatamente. La fuente de alimentación preferida es siempre la de CA. Asegúrese siempre de que el cuidador pueda escuchar la alerta acústica cuando suene la alarma. No utilice el respirador en lugares donde los cuidadores no puedan escuchar las alarmas acústicas.

### Precauciones

Utilice siempre fusibles del régimen correcto.

No sumerja el respirador en agentes líquidos de esterilización o en líquidos de cualquier tipo.

 $\mathcal{L}_{\text{max}}(t_0)$  ,  $\mathcal{L}_{\text{max}}^2$ 

DREA ALBRECH<br>L'Idenica<br>- M.P. 18903 Apoderada Covidien Algentina S.A.

تستنقف

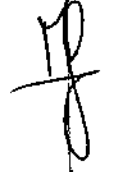

I

..."....

No pulverice soluciones de limpieza directamente sobre los paneles frontal o post respirador.

No permita que las soluciones de limpieza se acumulen en el panel de control det. respirador o en la parte superior del mismo.

No coloque líquidos encima o cerca del respirador.

Desconecte el suministro de gas desde el respirador antes del almacenamiento o si el respirador no se va a utilizar durante un período prolongado de tiempo.

Para asegurarse de que la batería interna sigue siendo funcional, recárguela completamente al menos cada 2 meses cuando el respirador no esté en uso.

No guarde el respirador apoyado en un lateral o en su parte posterior.

Consulte con el fabricante de todos los productos químicos de limpieza y de los equipos de esterilización para asegurarse de seguir los procedimientos de manipulación segura.

El sensor de flujo espiratorio es un instrumento preciso y delicado.Tenga cuidado cuando lo manipule para no alterar los cables de medición. No introduzca ningún objeto en el sensor de flujo ni dirija los flujos de líquidos o gases presurizados a través del sensor durante la limpieza y reprocesamiento. La vida útil del sensor es limitada y dependerá de observancia de las precauciones de manipulación segura y de la capacidad de calibrar el sensor. Asegúrese siempre de que el sensor de flujo esté totalmente seco antes de la instalación.

:- \_.•.•~dnst'!ec-cione,periódicamente los colectores de-agua.dEl~as..entradas de aire. y oxígeno y drene el agua de los recipientes cuando sea necesario presionando el pasador de la parte inferior del recipiente.

El respirador está listo para funcionar solo cuando está completamente montado y se ha realizado con éxito la comprobación de seguridad y los procedimientos de comprobación de seguridad y la verificación del circuito.

La verificación del circuito del e360 determina hasta qué punto compensa el *e360* la compliance del circuito. Si su circuito es más grande y hay un humidificador cuando haga prueba, el ajuste será mayor. Un circuitolhumidificador más pequeño producirá un ajuste menor. Asegúrese de que el respirador esté ajustado exactamente como 10 estaría con el paciente (incluyendo los filtros y el agua del humidificador) cuando haga estas pruebas, o los volúmenes administrados y mostrados serán incorrectos durante la ventilación.

### **Precauciones relativas a la limpieza y desinfección**

 $\overline{\mathbf{z}}$ 

 $\sim$ 

Precaución Para la limpieza/ desinfección de la superficie exterior del sistema del respirador, utilice un paño suave humedecido con un producto de limpieza/desinfección. No utilice productos abrasivos, cepillos duros o productos de limpieza/desinfección que contengan fenoles, cloruro de amonio, compuestos de cloro, o más de un 2,4% de glutaraldehído.

"', ".,l'-

Farm, ROXANDREA ALBRECHI Técnica S • M.P. 18903 M.P. 1890<br>rada<br>entina S.A Covidien

5

Los componentes de plástico no deben entrar en contacto con las siguientes solido que pueden causar la desintegración del componente:

- 1. Hipoclorito
- 1. Hipociolito<br>2. Fenal (> 5%)<br>2. fenal (> 5%) 500 feranciales (5%) 5' 7 3 5
- 3. Ácidos inorgánicos
- 4. Formaldehído
- 5. Cetona

SHE PERMIT WEST

- 6. Hidrocarburos clorados
- 7. Hidrocarburos aromáticos

Utilice sólo métodos de limpieza y esterilización específicamente indicados para cada componente del respirador.

Consulte las instrucciones del fabricante de los accesorios para ver el tipo las directrices específicas de limpieza, desinfección y esterilización.

Siempre siga las instrucciones del fabricante del jabón.

La exposición a una solución de jabón altamente concentrada puede acortar la vida útil de la pieza. Los residuos de jabón pueden causar defectos o grietas, especialmente en las partes expuestas a temperaturas elevadas durante la esterilización. <sup>1</sup>

No esterilice el respirador entero. Las técnicas convencionales de esterilización, incluyendo el óxido de etileno y la formalina, pueden causar daños. cuando es nueva y está completamente cargada. Este sistema asegura soporte continuo durante el transporte, actividades diarias o problemas con el suministro de energía.

 $\mathcal{L}_{\mathcal{L}} = \mathcal{L}_{\mathcal{L}} = \mathcal{L}_{\mathcal{L}} + \mathcal{L}_{\mathcal{L}} + \mathcal{L}_{\mathcal{L}} + \mathcal{L}_{\mathcal{L}} + \mathcal{L}_{\mathcal{L}} + \mathcal{L}_{\mathcal{L}} + \mathcal{L}_{\mathcal{L}} + \mathcal{L}_{\mathcal{L}} + \mathcal{L}_{\mathcal{L}} + \mathcal{L}_{\mathcal{L}} + \mathcal{L}_{\mathcal{L}} + \mathcal{L}_{\mathcal{L}} + \mathcal{L}_{\mathcal{L}} + \mathcal{L}_{\mathcal{L}} + \mathcal{L}_{\mathcal{L}}$ 

,,-\_., -

 $\sim 10^{12}$ میں **Example 19 AVENUE ALBRECHT**<br>
Example 19 Tecnica<br>
M.N. 13805, M.P. 18903<br>
M.N. 13805, M.P. 18903 Apoderada Apoderaba<br>Covidien Argentina S.A. Página 27 de 27 łО

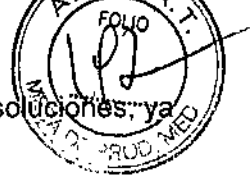

 $\mathsf I$ 

**ALLOWED BE** 

*",.M.~*